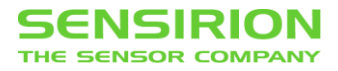

#### **SFC5xxx Mass Flow Controller**

DeviceNet Communication Interface Reference

#### **Summary**

This document is intended to assist in the commissioning of the Sensirion's SFC5xxx Mass Flow Controller series to a DeviceNet network.

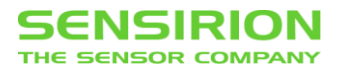

## **RECENT CHANGES ON THIS DOCUMENT**

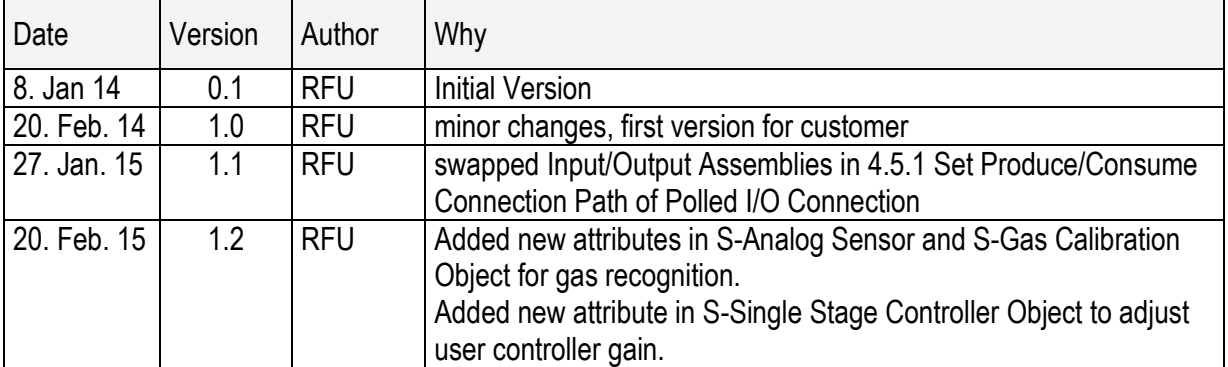

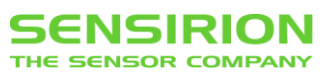

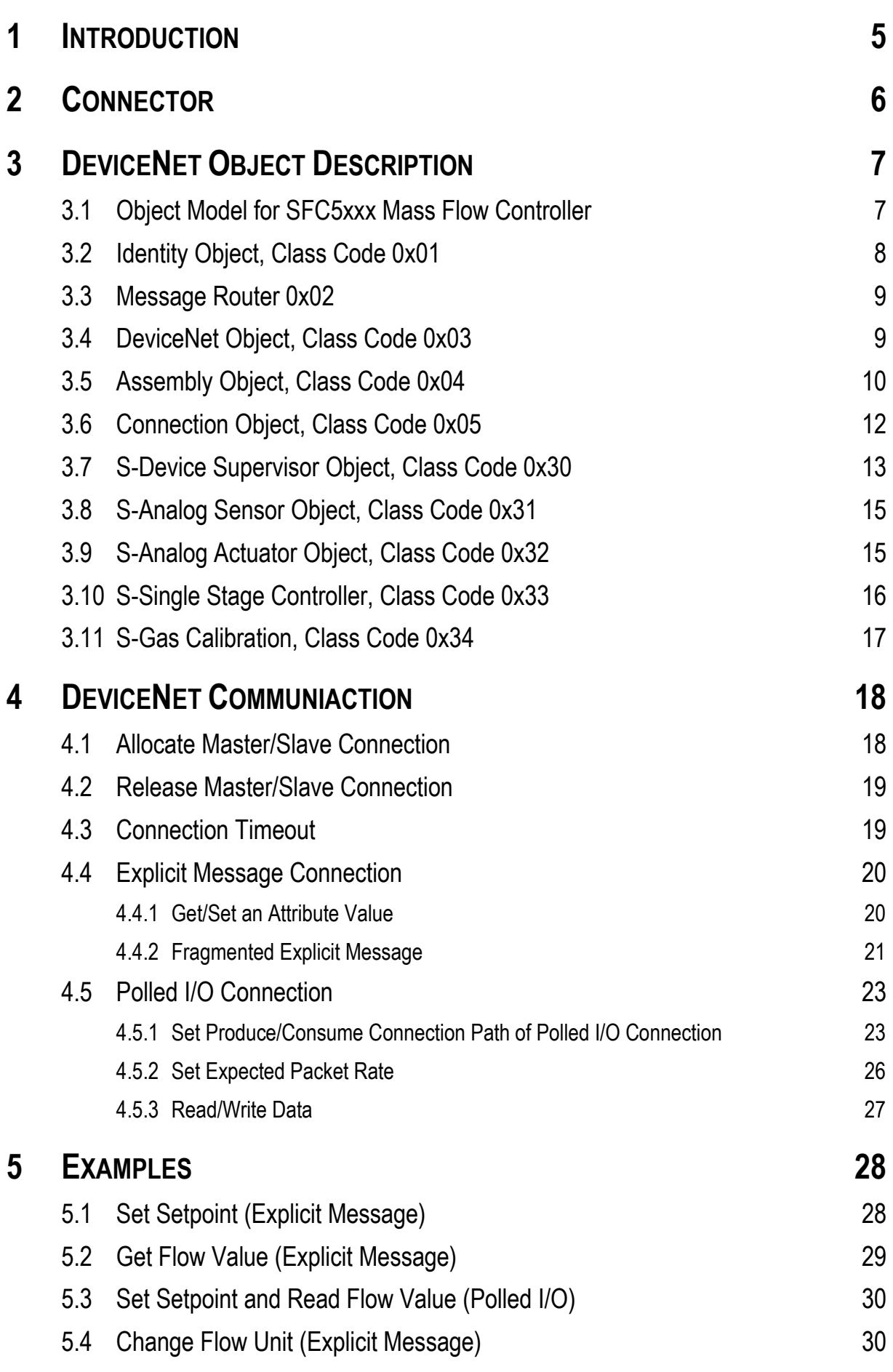

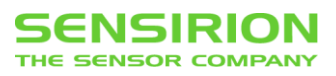

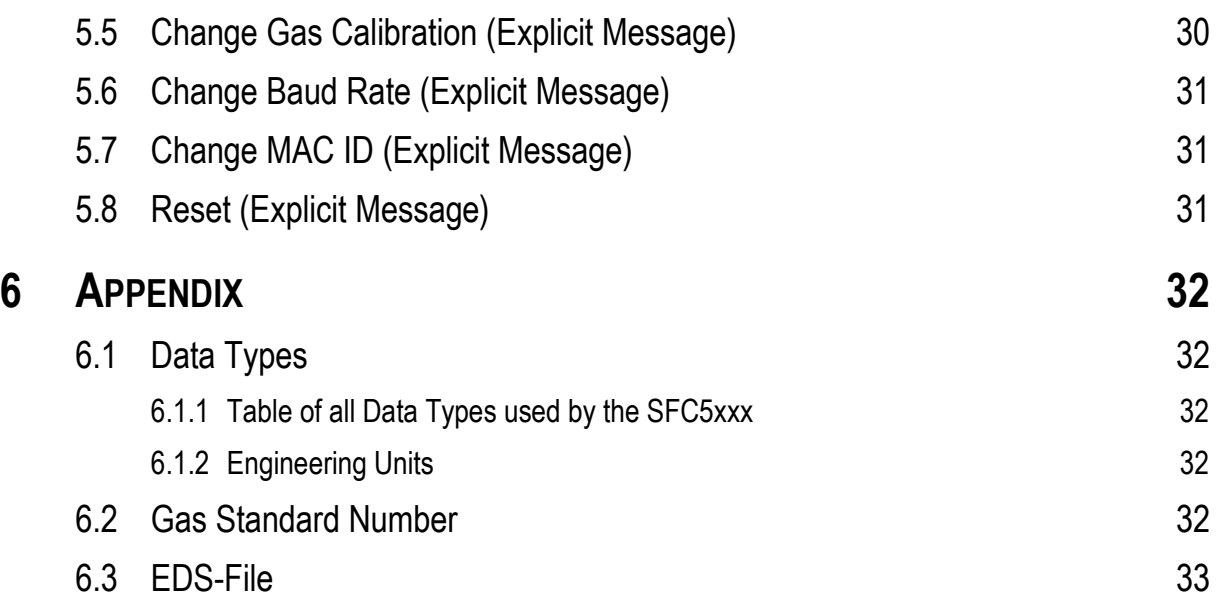

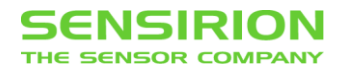

# <span id="page-4-0"></span>**1 INTRODUCTION**

This document is intended to assist in the commissioning of the Sensirion's SFC5xxx Mass Flow Controller series to a DeviceNet network.

DeviceNet is a CAN-based fieldbus that is standardisiert by the ODVA (Open DeviceNet Vendor Association).

For Mass Flow Controllers, a profile is defined by ODVA, which standardizes the DeviceNet functionality. The Mass Flow Controller Profile (0x1A) is also used by the Sensirion SFC5xxx Mass Flow Controller series.

This document contains detailed descriptions for the DeviceNet functionality on the SFC5xxx Mass Flow Controller series. In some examples, the communication process between the Master and the Slave (Mass Flow Controller) is shown. Because of the scope of the DeviceNet and CAN specifications here only the main commands are described in detail.

More Information and the full specification of DeviceNet and the Mass Flow Controller profile can be found at the website of de ODVA organisation: <http://www.odva.org/>

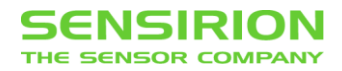

# <span id="page-5-0"></span>**2 CONNECTOR**

The SFC5xxx Mass Flow Controller is connected via a D-Sub 9 connector to the DeviceNet Network, on which also other digital interfaces are available.

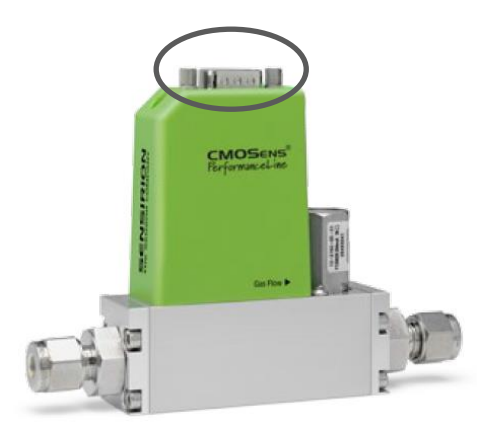

**SFC5xxx Mass Flow Controller**

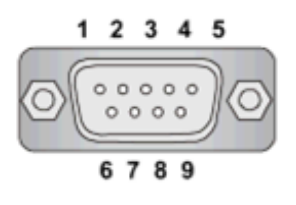

**SFC5xxx Connector: D-Sub 9 (male)**

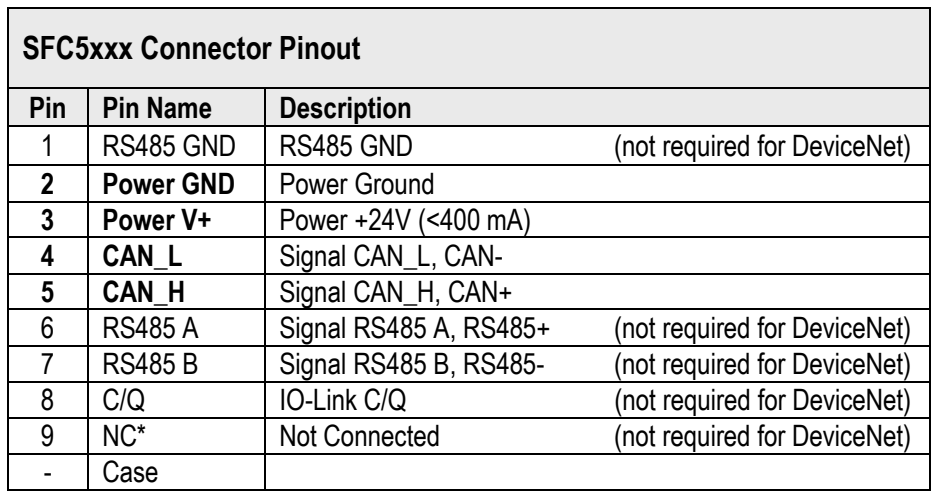

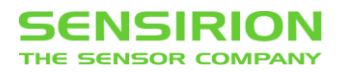

# <span id="page-6-0"></span>**3 DEVICENET OBJECT DESCRIPTION**

#### <span id="page-6-1"></span>**3.1 OBJECT MODEL FOR SFC5XXX MASS FLOW CONTROLLER**

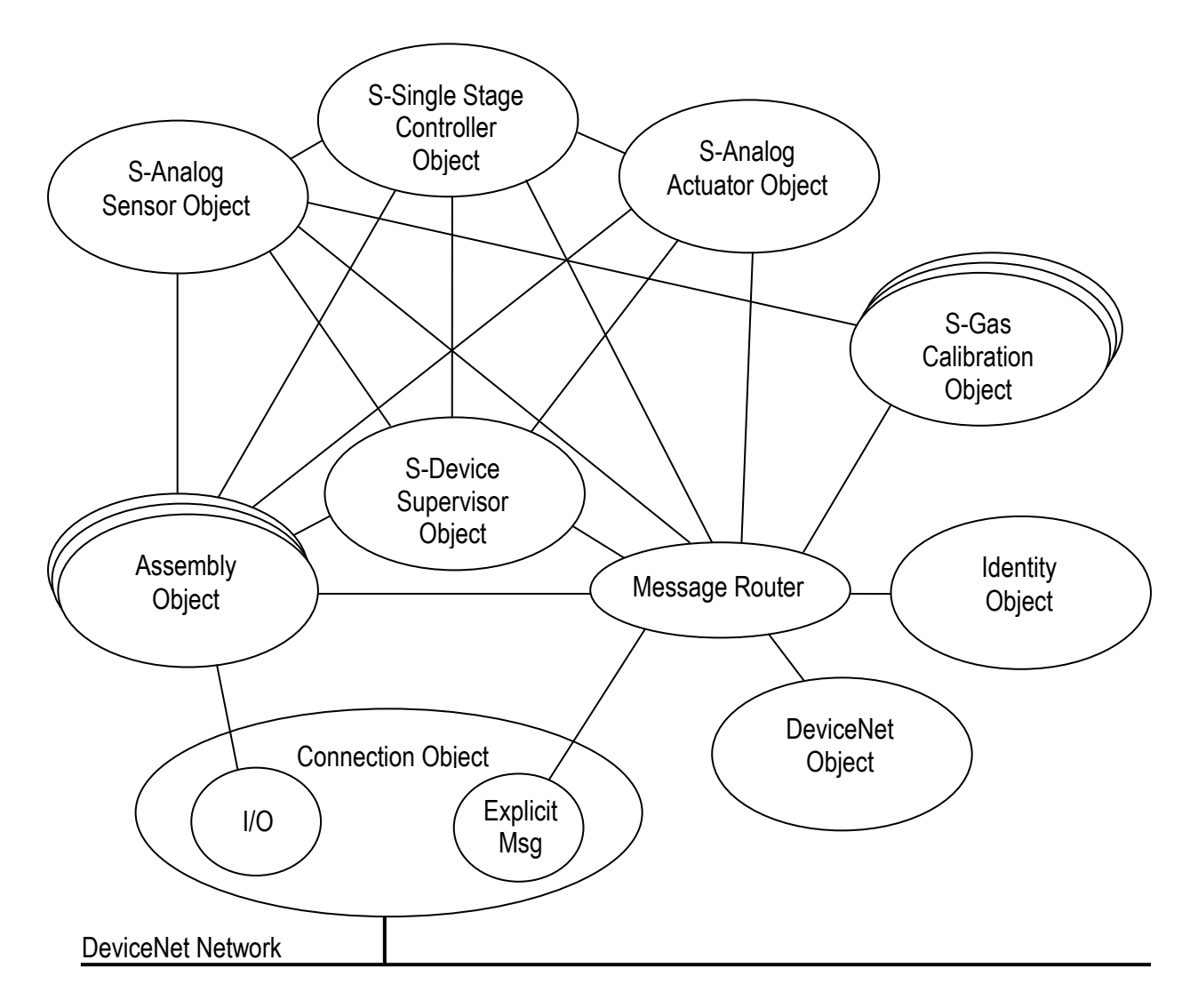

The graphics above shows all objects and their relationships to each other, which are implemented in SFC5xxx Mass Flow Controller. These objects will be described in the following sections.

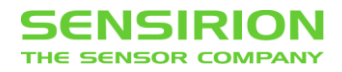

## <span id="page-7-0"></span>**3.2 IDENTITY OBJECT, CLASS CODE 0X01**

This object provides identification and general information about the device. There is only a single Instance #1 of the Identity Object.

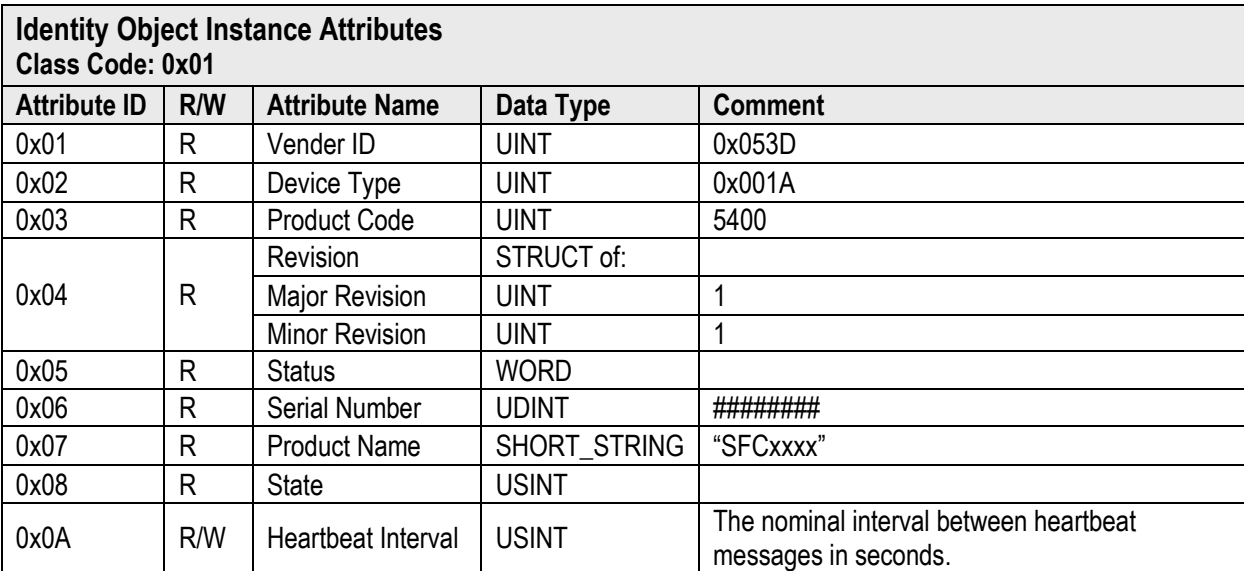

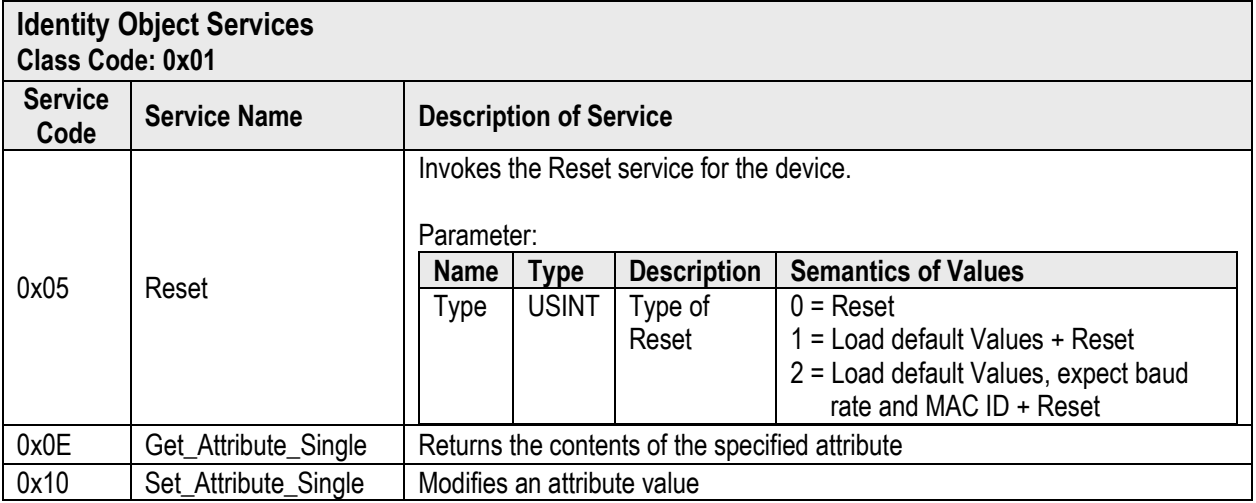

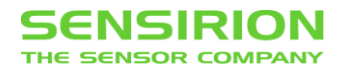

#### <span id="page-8-0"></span>**3.3 MESSAGE ROUTER 0X02**

The Message Router Object provides a messaging connection point through which a Client may address a service to any object class or instance. This Object does not have its own attributes, and also does not provide services.

#### <span id="page-8-1"></span>**3.4 DEVICENET OBJECT, CLASS CODE 0X03**

The DeviceNet Object is used to provide the configuration and status of a physical attachment to DeviceNet. There is only a single Instance #1 of the DeviceNet Object.

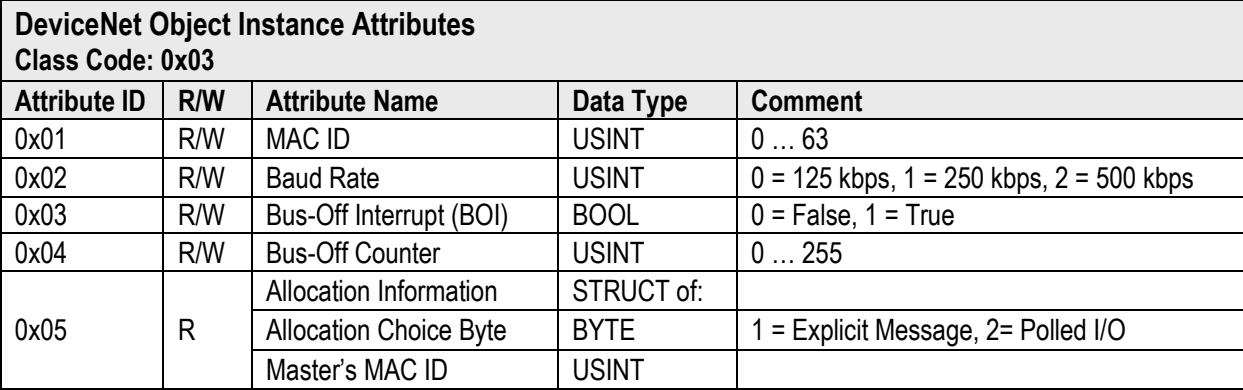

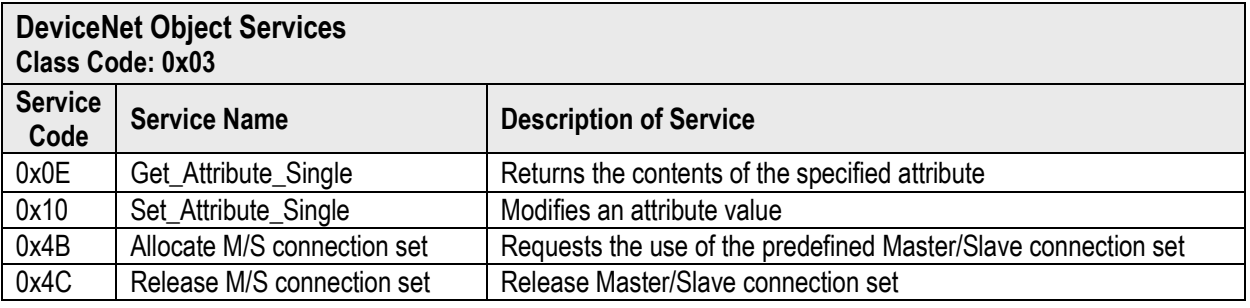

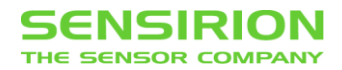

#### <span id="page-9-0"></span>**3.5 ASSEMBLY OBJECT, CLASS CODE 0X04**

The Assembly Object binds attributes of multiple objects, which allows data to or from each object to be sent or received over a single connection. The terms "input" and "output" are defined from the network's point of view. An input will produce data on the network and an output will consume data from the network.

The Assembly Object has multiple Instances which containing different data. The MFC has implemented four different Input Assemblies and four Output Assemblies.

All supported Instances are shown in the following table. Data types with multiple bytes starts with the LSB at the lowest byte number and ends with MSB.

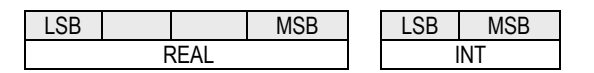

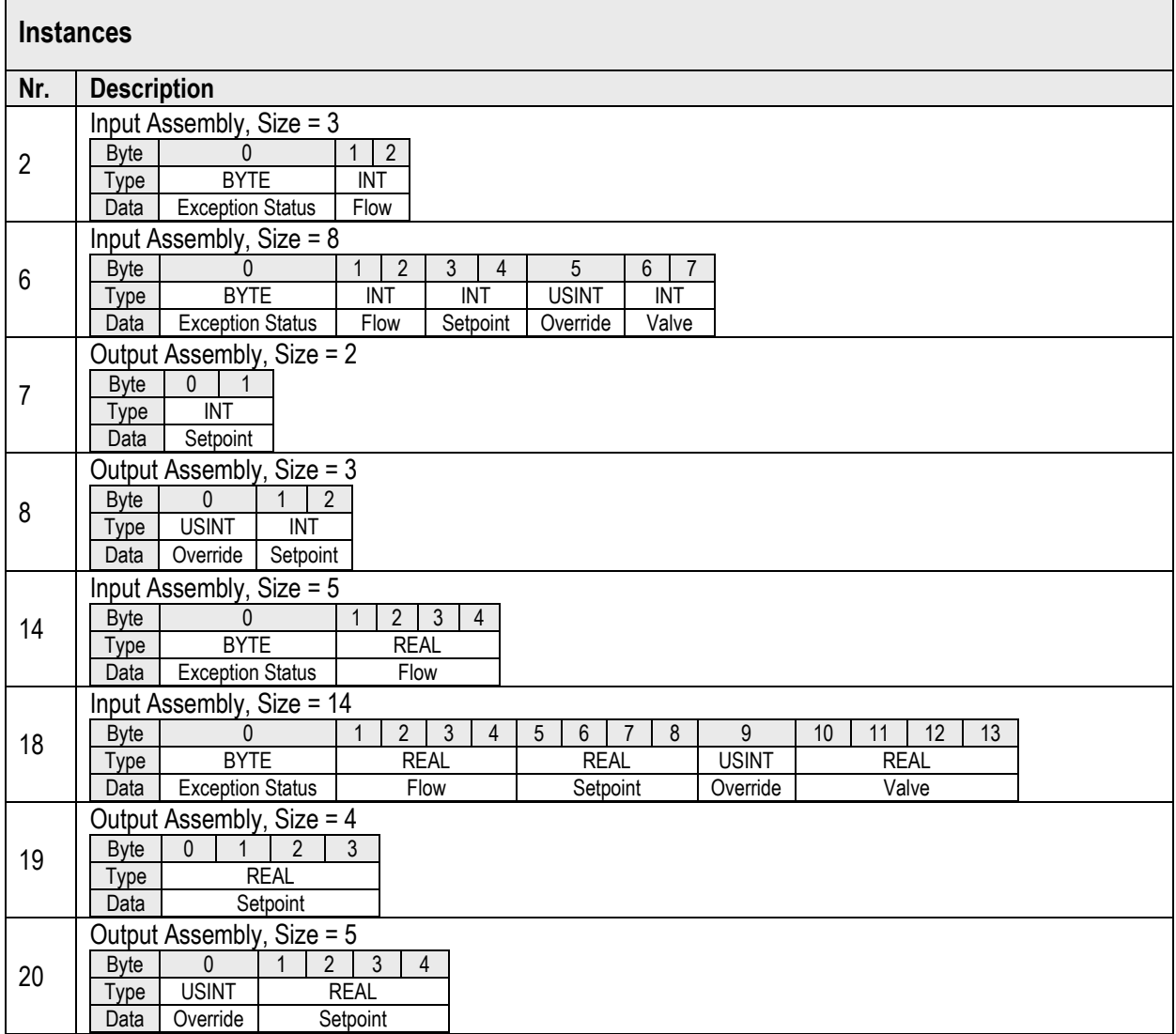

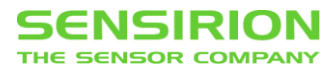

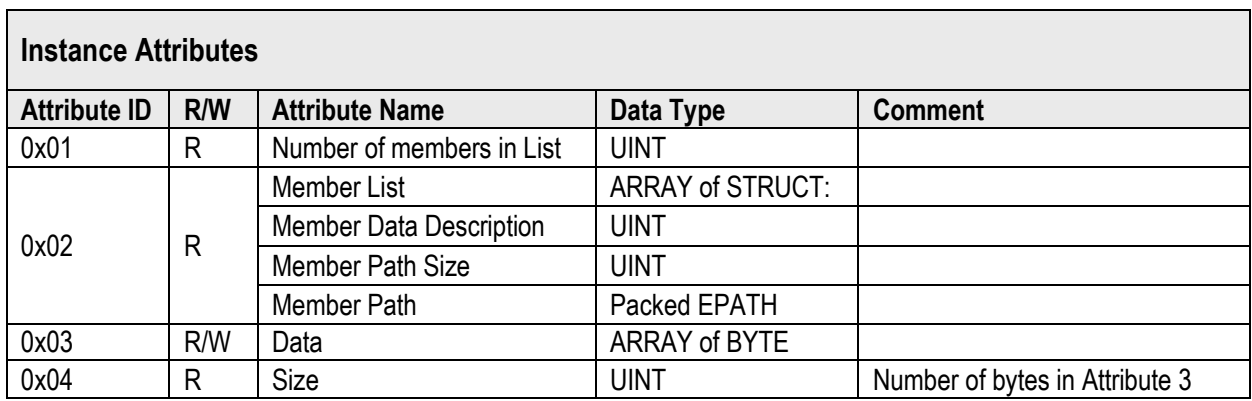

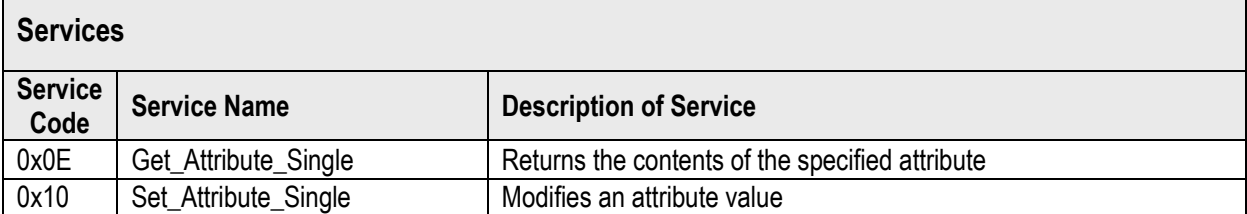

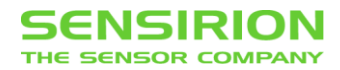

### <span id="page-11-0"></span>**3.6 CONNECTION OBJECT, CLASS CODE 0X05**

Use the Connection Object to manage the characteristics of a communication connection.

From the Connection Object, there are two Instances; Instance #1 represents the Explicit Message Connection and Instance #2 represents the Polled I/O Connection.

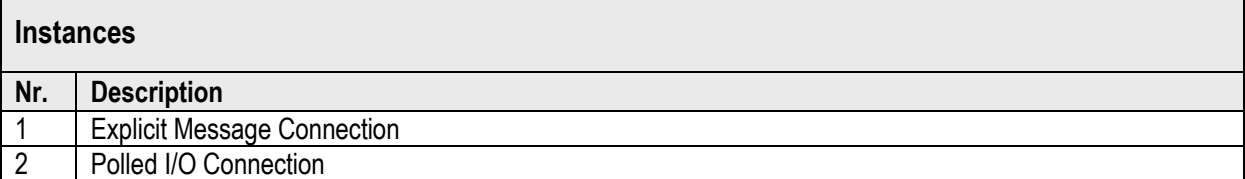

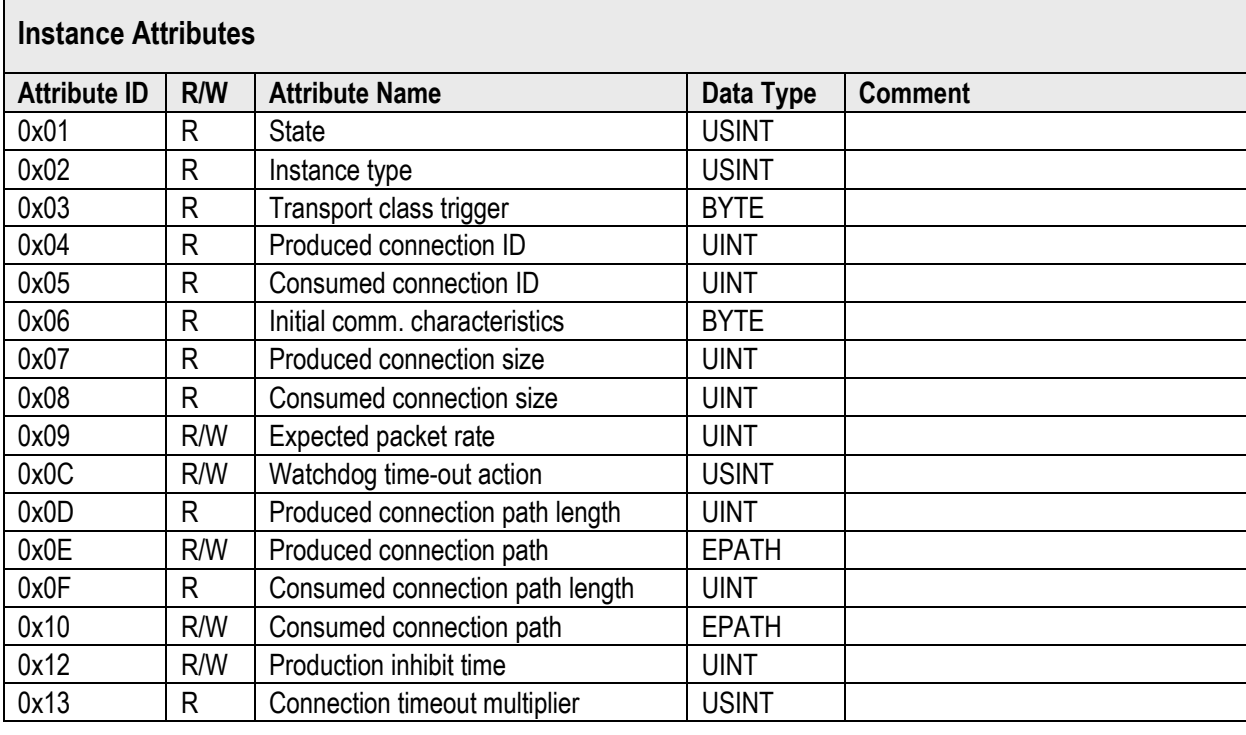

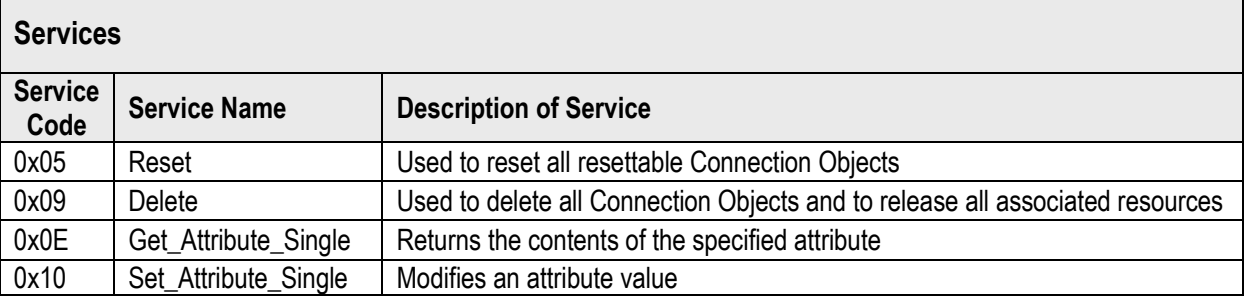

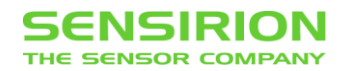

### <span id="page-12-0"></span>**3.7 S-DEVICE SUPERVISOR OBJECT, CLASS CODE 0X30**

This object models the interface, functions and behavior associated with the management of application objects for devices within the "Hierarchy of Semiconductor Equipment Devices". There is only a single Instance #1 of the S-Device Supervisor Object.

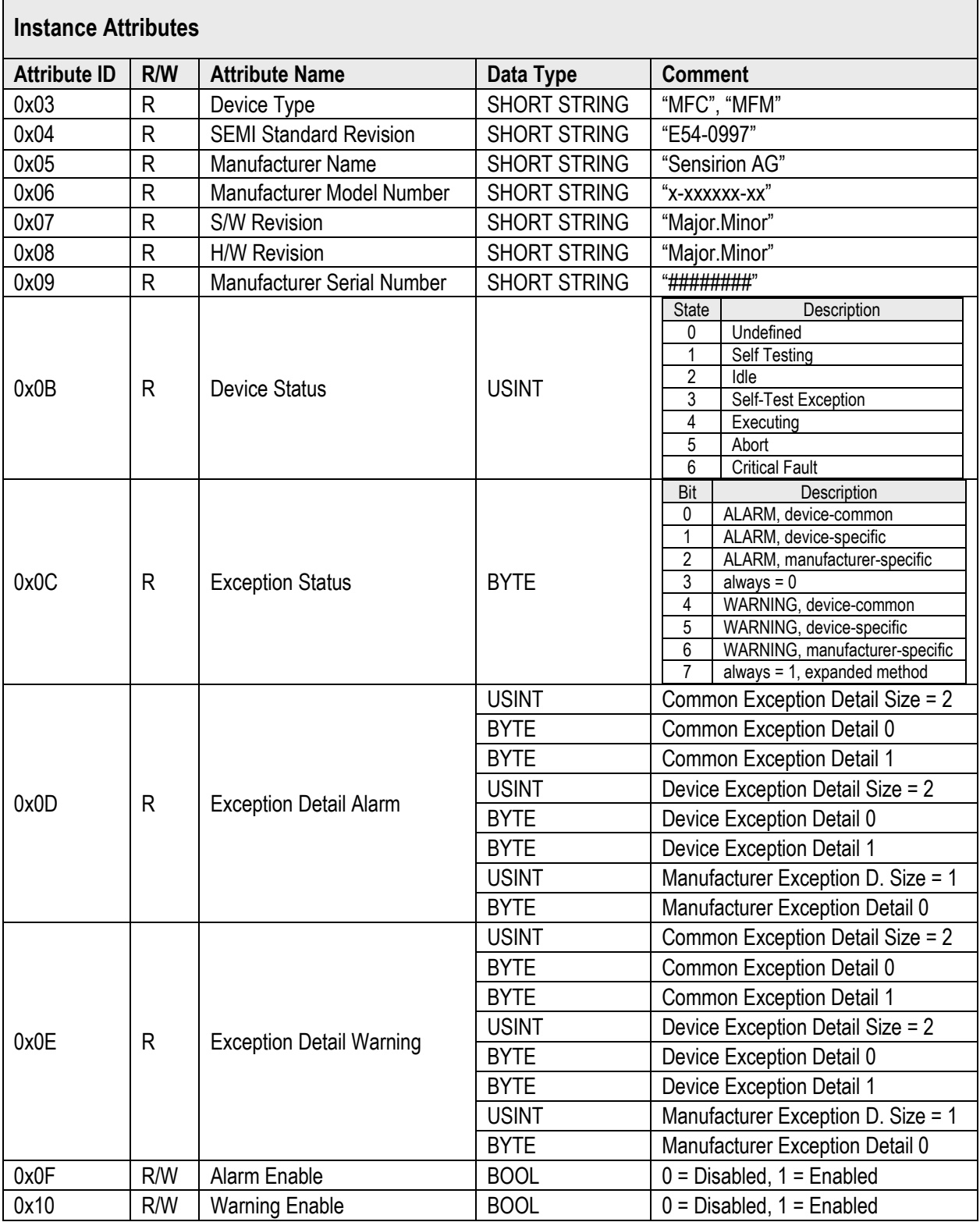

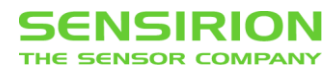

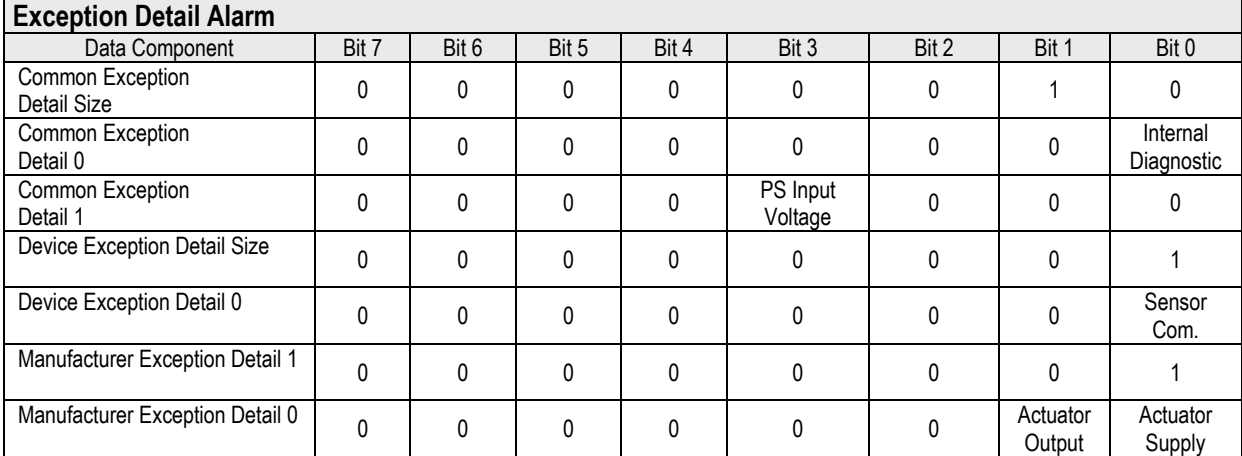

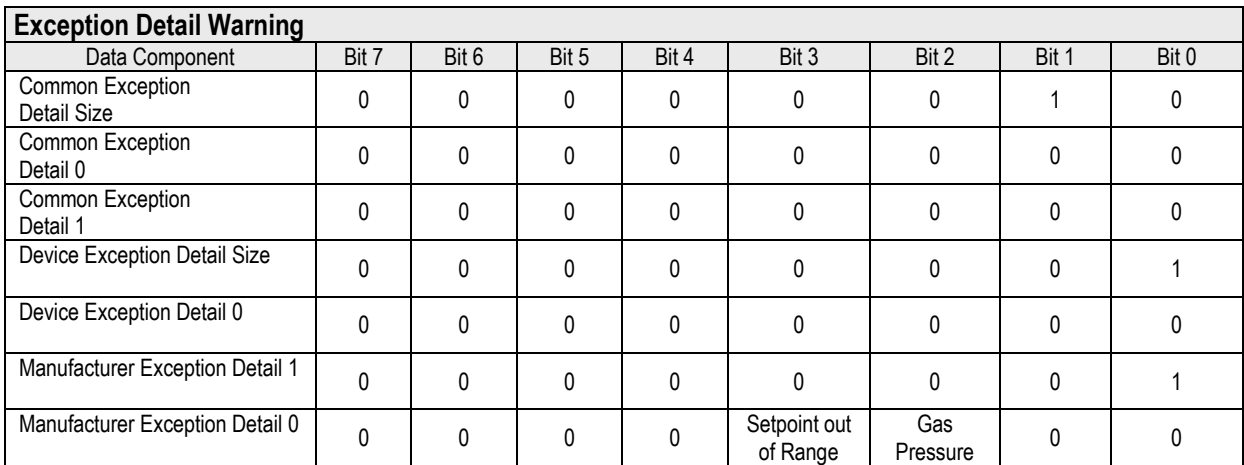

In the current version the S-Device Supervisor Object does not yet support all Services that are provided in the DeviceNet specification. The not fully functioning Services are put in square brackets.

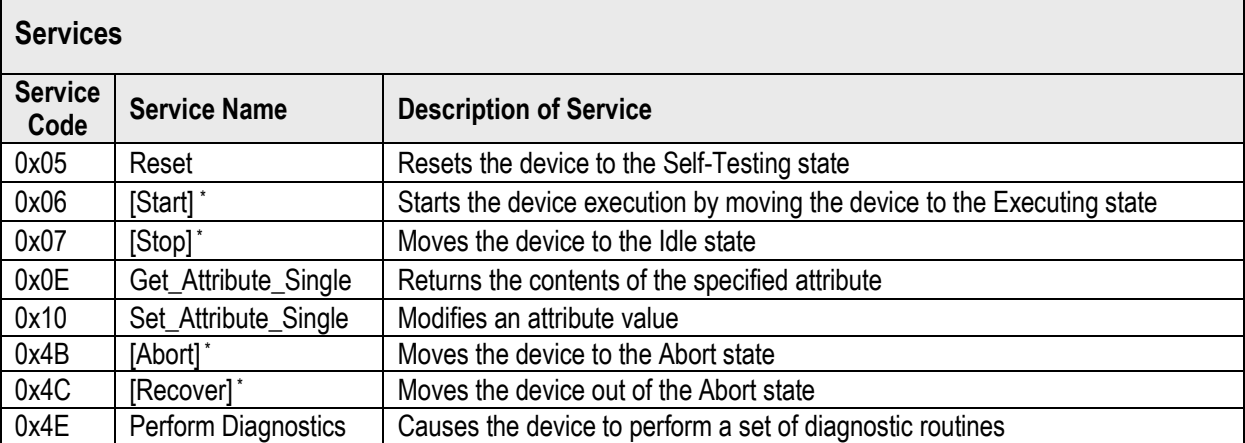

<sup>\*</sup> no effect, the device always runs

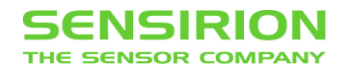

## <span id="page-14-0"></span>**3.8 S-ANALOG SENSOR OBJECT, CLASS CODE 0X31**

The S-Analog Sensor Object models the acquisition of a reading from a physical sensor in a device. There is only a single Instance #1 of the S-Analog Sensor Object.

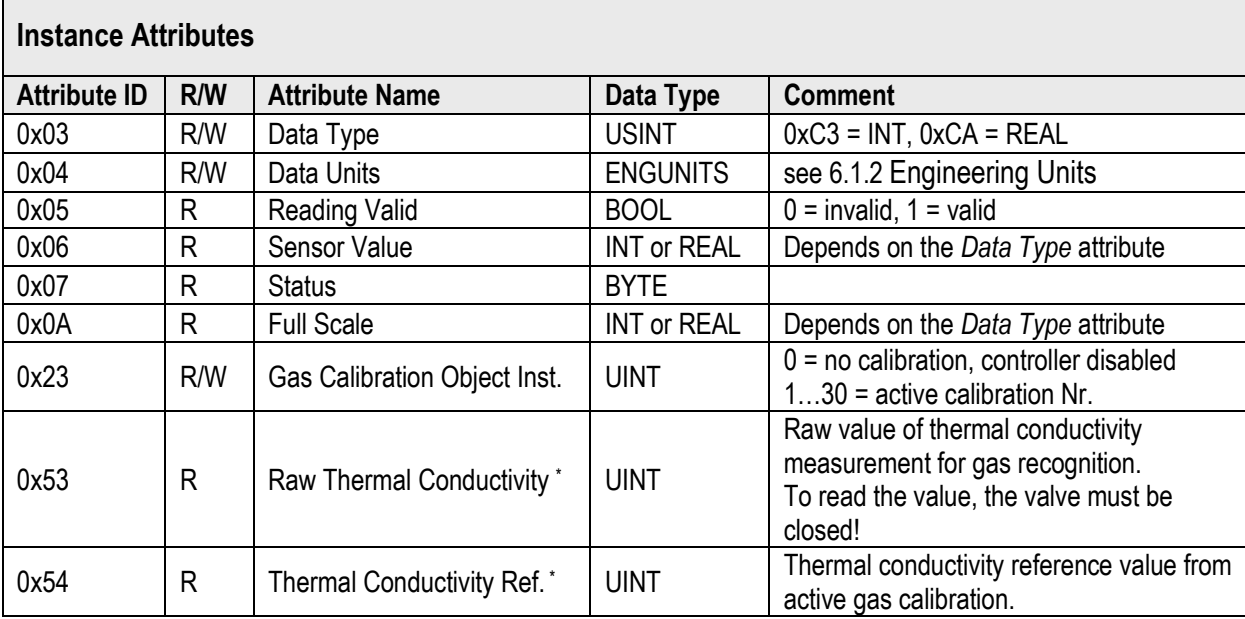

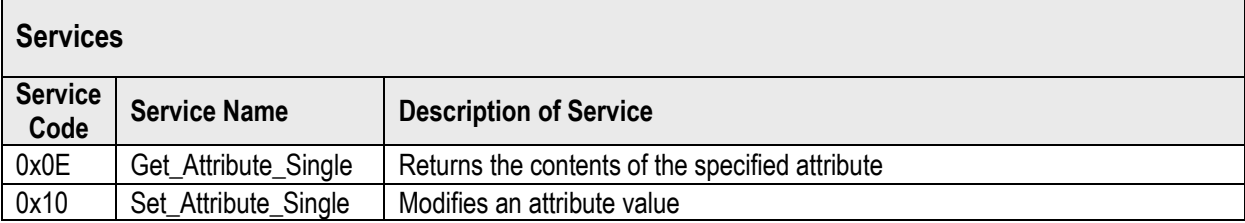

### <span id="page-14-1"></span>**3.9 S-ANALOG ACTUATOR OBJECT, CLASS CODE 0X32**

The S-Analog Actuator Object models the interface to a physical actuator in a device. There is only a single Instance #1 of the S-Analog Actuator Object.

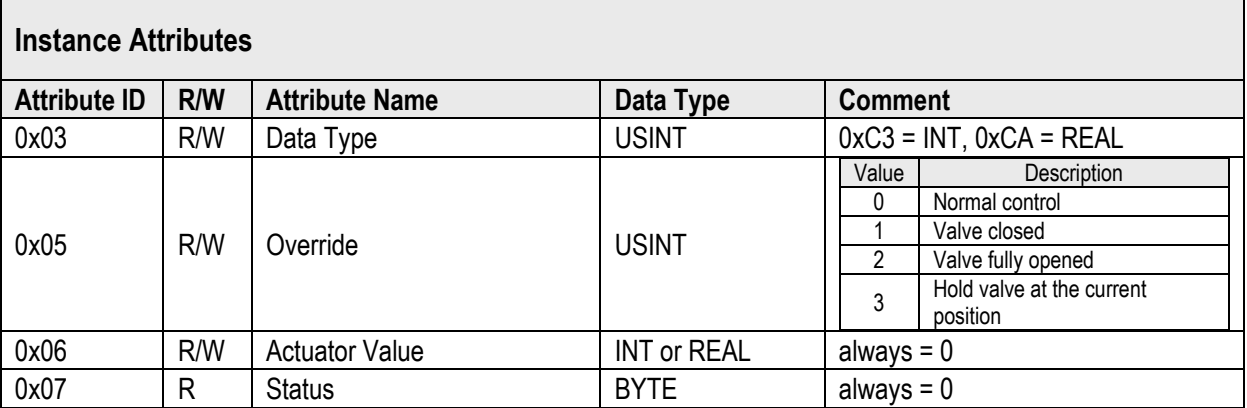

<sup>\*</sup> This attributes are not standardized by the ODVA and applies only to Sensirion MFC.

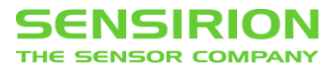

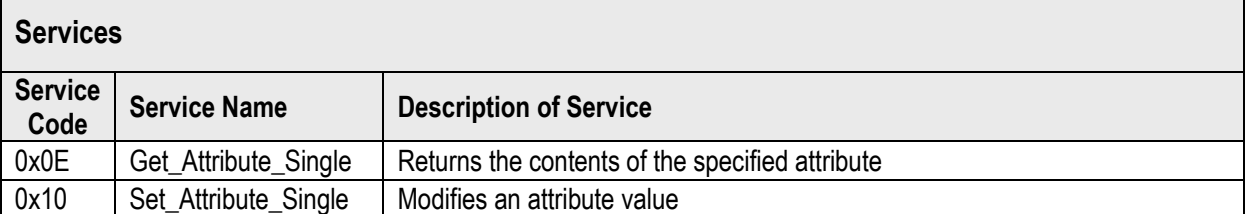

### <span id="page-15-0"></span>**3.10 S-SINGLE STAGE CONTROLLER, CLASS CODE 0X33**

The S-Single Stage Controller Object models a closed-loop control system within a device. There is only a single Instance #1 of the S-Single Stage Controller Object.

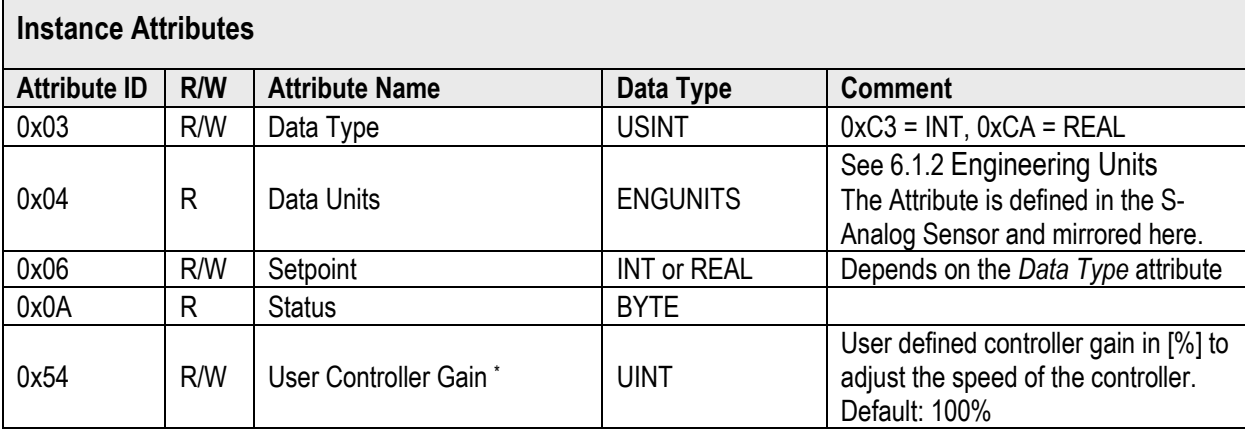

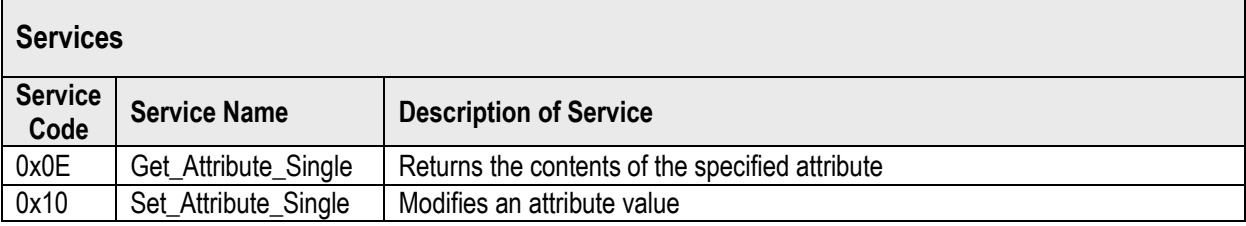

<sup>\*</sup> This attributes are not standardized by the ODVA and applies only to Sensirion MFC.

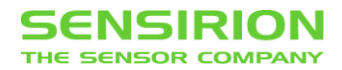

## <span id="page-16-0"></span>**3.11 S-GAS CALIBRATION, CLASS CODE 0X34**

An S-Gas Calibration Object affects the behavior of an associated S-Analog Sensor Object Instance.

For each gas calibration available on the Mass Flow Controller there is an Instance of the S-Gas Calibration Object. All available calibrations can be determined from the Object Service Get\_All\_Instances.

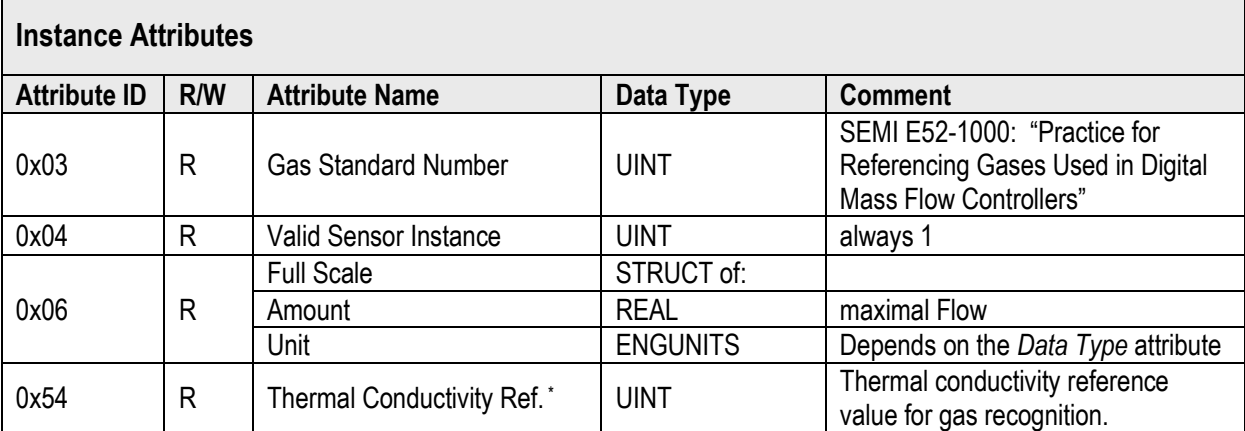

Use Instance number #0 to access the Object Services.

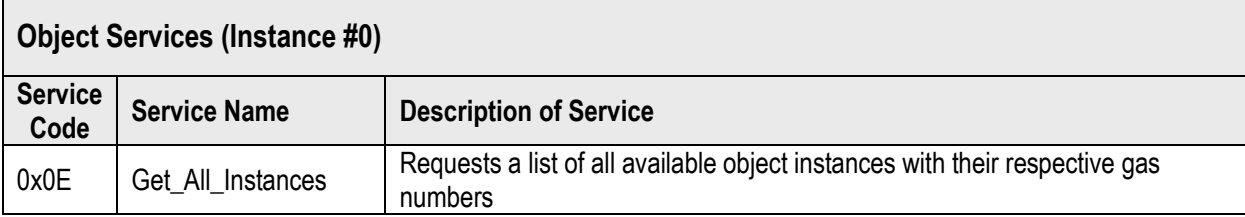

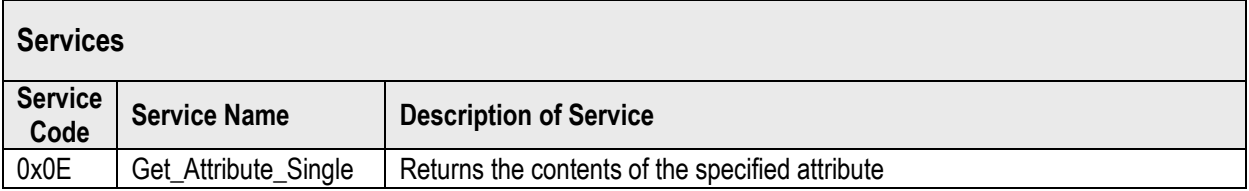

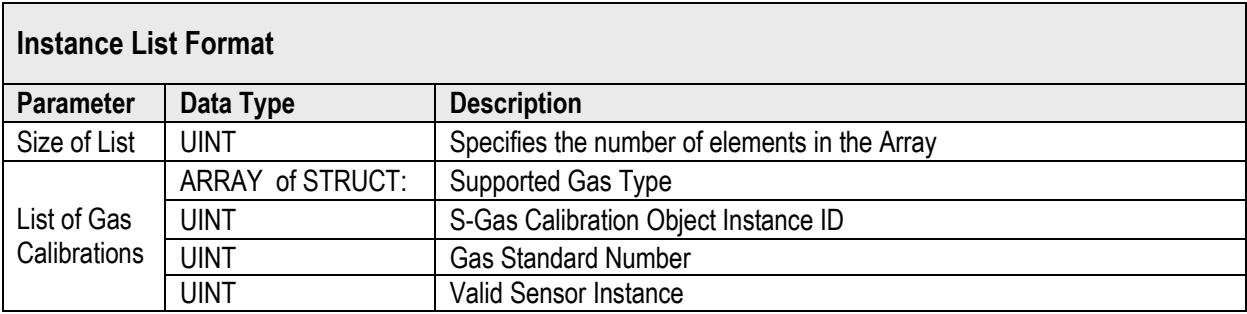

<sup>\*</sup> This attributes are not standardized by the ODVA and applies only to Sensirion MFC.

# <span id="page-17-0"></span>**4 DEVICENET COMMUNIACTION**

## <span id="page-17-1"></span>**4.1 ALLOCATE MASTER/SLAVE CONNECTION**

DeviceNet is a connection-oriented protocol, so first, a connection must be established. For the Sensirion MFC, two different connection sets are predefined:

- 1. Explicit Message Connection 0x01: With the Explicit Message Connection you have access to all in this document described Attributes and Services of the various Object Instances. For example: Change the baud rate, change the MFC's MAC ID or perform a Reset.
- 2. Polled I/O Connection 0x02: The Polled I/O Connection is optimized to read and write repeatedly the same data sets in an efficient way. Which data are exchanged, can be configure by the user. The default definition sets the Setpoint and reads the Exception Status as well as flow value.

The example below illustrates the successful allocation of the Explicit Message Connection:

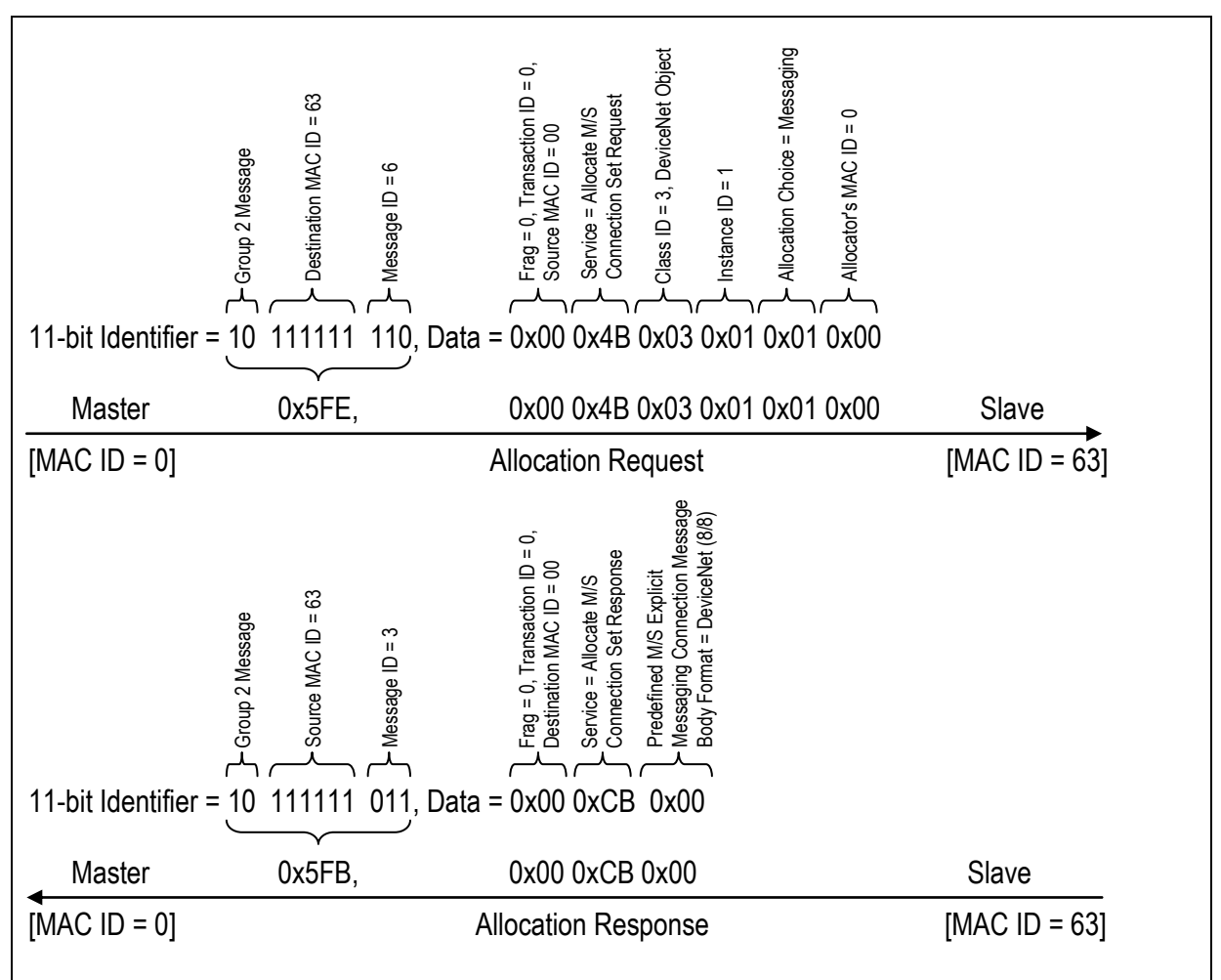

To allocate a Polled I/O Connection, the Allocation Choice byte must be set to 0x02: 0x5FE, 0x00 0x4B 0x03 0x01 **0x02** 0x00

It is also possible to allocate both connections in a single command. For this purpose, the Allocation Choice byte must be set to 0x03:

0x5FE, 0x00 0x4B 0x03 0x01 **0x03** 0x00

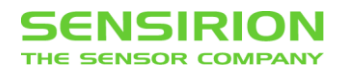

#### <span id="page-18-0"></span>**4.2 RELEASE MASTER/SLAVE CONNECTION**

A no longer required Explicit Message Connections can be released in the following way.

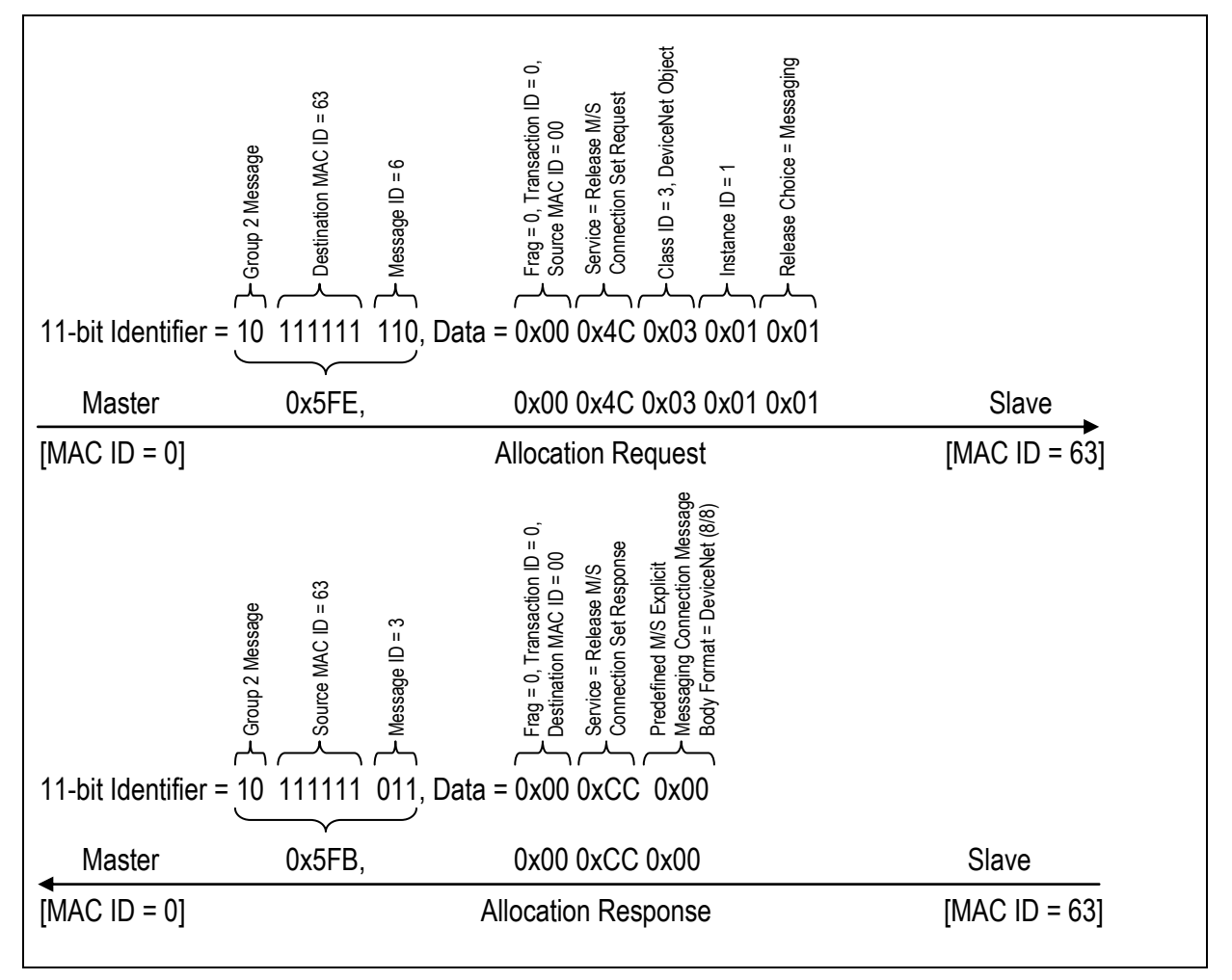

To release a Polled I/O Connection, the Release Choice byte must be set to 0x02: 0x5FE, 0x00 0x4B 0x03 0x01 **0x02**

It is also possible to release both connections in single command. For this purpose, the Release Choice byte must be set to 0x03 or the Release Choice byte is omitted: 0x5FE, 0x00 0x4B 0x03 0x01 **0x03**

0x5FE, 0x00 0x4B 0x03 0x01

#### <span id="page-18-1"></span>**4.3 CONNECTION TIMEOUT**

The Attribute Exacted Packet Rate 0x09 in the corresponding Instance of the Connection Object defines the packed rate in milliseconds that is expected by the Mass Flow Controller. If this rate is exceeded four times the connection is released without any feedback.

#### <span id="page-19-0"></span>**4.4 EXPLICIT MESSAGE CONNECTION**

With the Explicit Message Connection you have access to all in this document described attributes and Services of the various Object Instances. For example: Change the baud rate, change the MFC's MAC ID or perform a Reset.

#### <span id="page-19-1"></span>**4.4.1 GET/SET AN ATTRIBUTE VALUE**

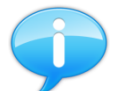

Allocate first an Explicit Message Connection to get or set an attribute value from an Object Instance.

The example below illustrates how the attributes *Data Units* of the *S-Analog Sensor Object* Instance is set to standard cubic centimeter per minute (sccm):

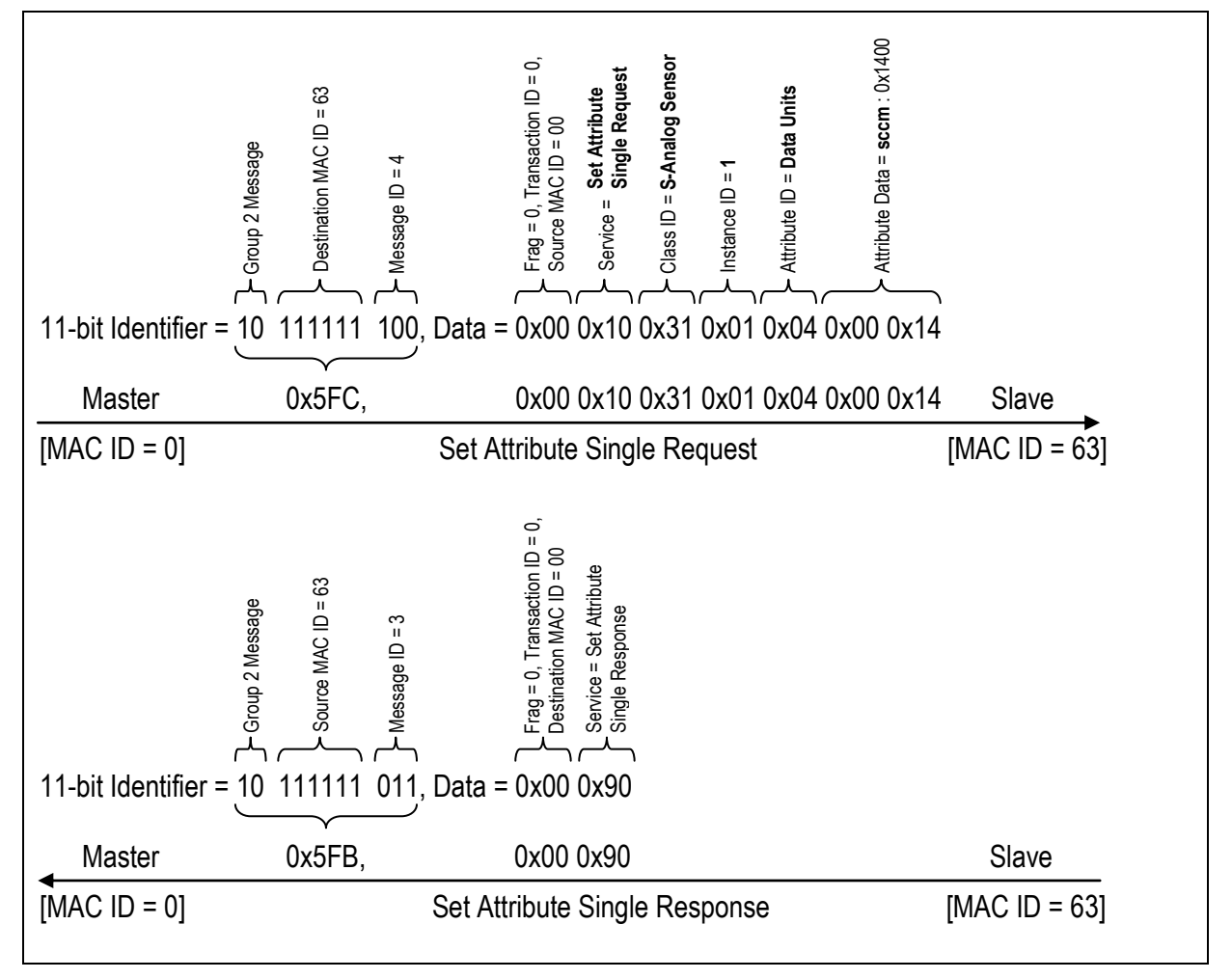

The sequence to read the same attribute is quite similar. Instead of the service Set Attribute Single the service **Get Attribute Single = 0x0E** is used and the Attribute Data is omitted:

Get Attribute Single Request: 0x5FC, 0x00 **0x0E** 0x31 0x01 0x04

In the **Get Attribute Single Response = 0x8E** the **Attribute Data** is now added at the end.

Get Attribute Single Response: 0x5FB, 0x00 **0x8E 0x00 0x14**

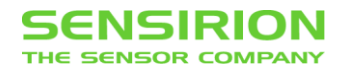

#### <span id="page-20-0"></span>**4.4.2 FRAGMENTED EXPLICIT MESSAGE**

Per frame up to 8 bytes of data can be transmitted after the identifier. If this is insufficient, the message must be divided into several fragments.

In this case, the fragmentation flag in the first data byte has to be set. The second byte now contains additional information on the fragmented message.

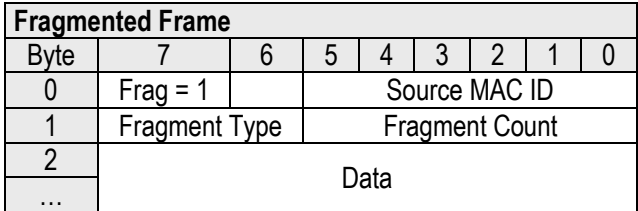

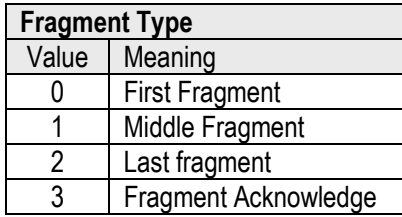

Each fragment is confirmed by the MFC with an Acknowledge with the format shown in the below table.

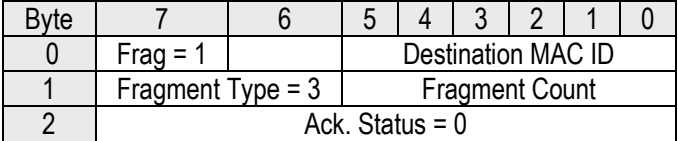

The example below illustrates this behavioral by setting the 4-byte REAL Setpoint Attribute of the S-Single Stage Controller Object.

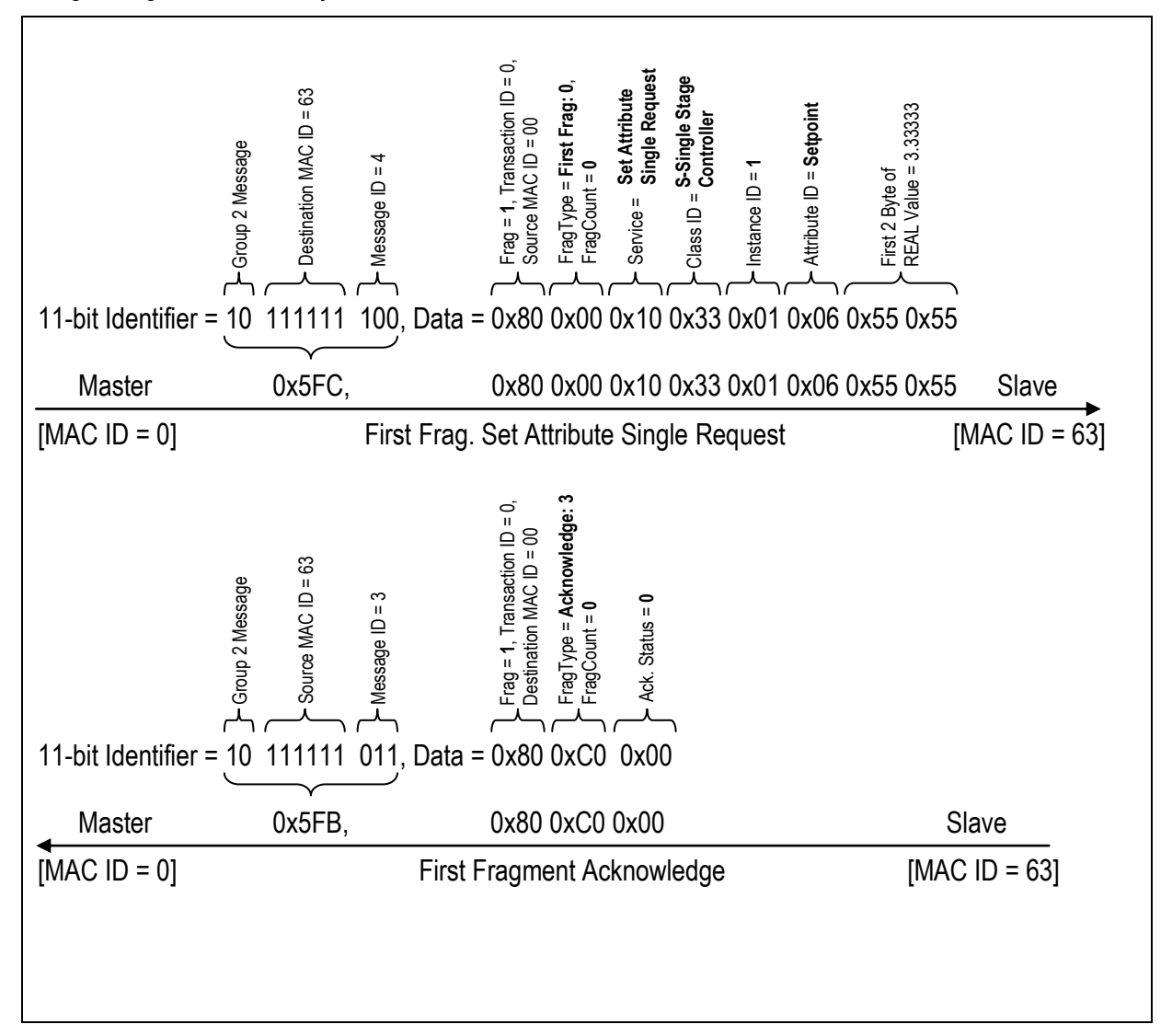

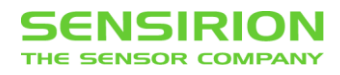

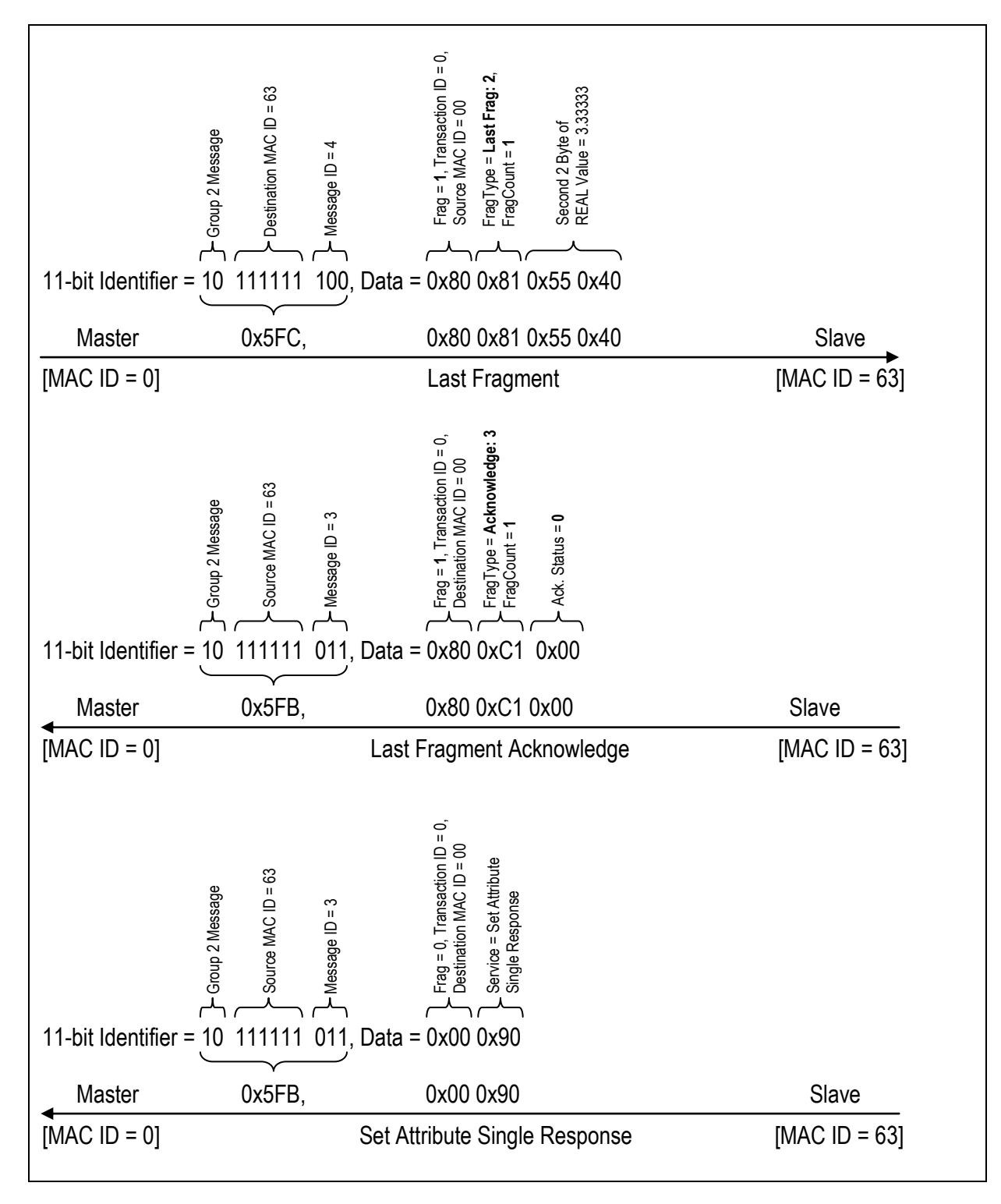

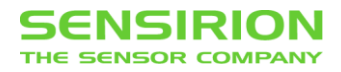

#### <span id="page-22-1"></span>**4.5 POLLED I/O CONNECTION**

The Polled I/O Connection is optimized to read and write repeatedly the same data sets in an efficient way. Which data are exchanged, can be configure by the user.

By default, the MFC puts the incoming data to the Data of Assembly Instance #7 and returns the Data from Assembly Instance #2. In this configuration the Polled I/O Connection can be used to write the MFC's Setpoint as 16-bit integer value and read the Exception Status byte as well as the measured Flow value also as 16-bit integer value.

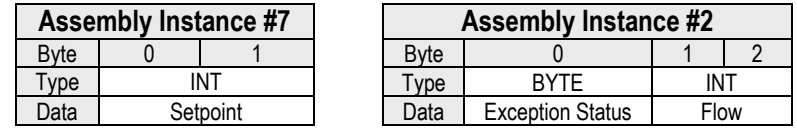

To read or write values other than the defaults, the Produce/Consume Connection Path of the Polled I/O Connection needs to be overwritten.

#### <span id="page-22-0"></span>**4.5.1 SET PRODUCE/CONSUME CONNECTION PATH OF POLLED I/O CONNECTION**

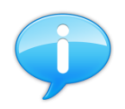

Allocate first both, the Explicit Message and the Polled I/O Connection, to set the Produce/Consume Connection Path of the Polled I/O Connection

The Produce (0x0E) respectively the Consume (0x10) Connection Path Attribute for the Polled I/O Connection is located in the Connection Object (0x05) at Instance 0x02. The Connection Path has the following format:

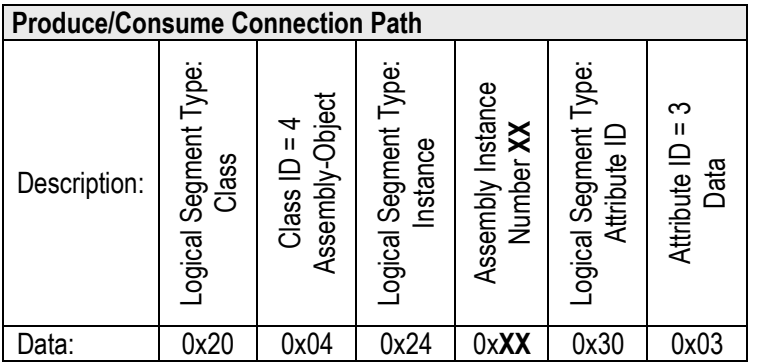

The Produce Connection Path defines which data is produced by the MFC and can be read by the Master and vice versa the Consume Connection Path defines which date is consumed by the MFC and has do be written by the Master. For the Consume Connection Path, the Output Assemblies can be used and for the Produce Connection Path, the Input Assemblies.

A table of all available assemblies can be found at: [3.5](#page-9-0) [Assembly Object, Class Code](#page-9-0) 0x04.

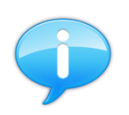

The Produce/Consume Connection Path is stored in the non-volatile memory and will persist after a power down or Reset (Type 0).

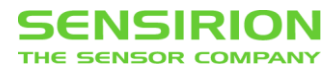

The graphics below shows the communication flow between the **M**aster and **S**lave (MFC) to set the Produce Connection Path Attribute (**0x0E**) of the Polled I/O Connection, where **XX** is the selected Assembly. Since the message will not fit in a frame they split into two fragments.

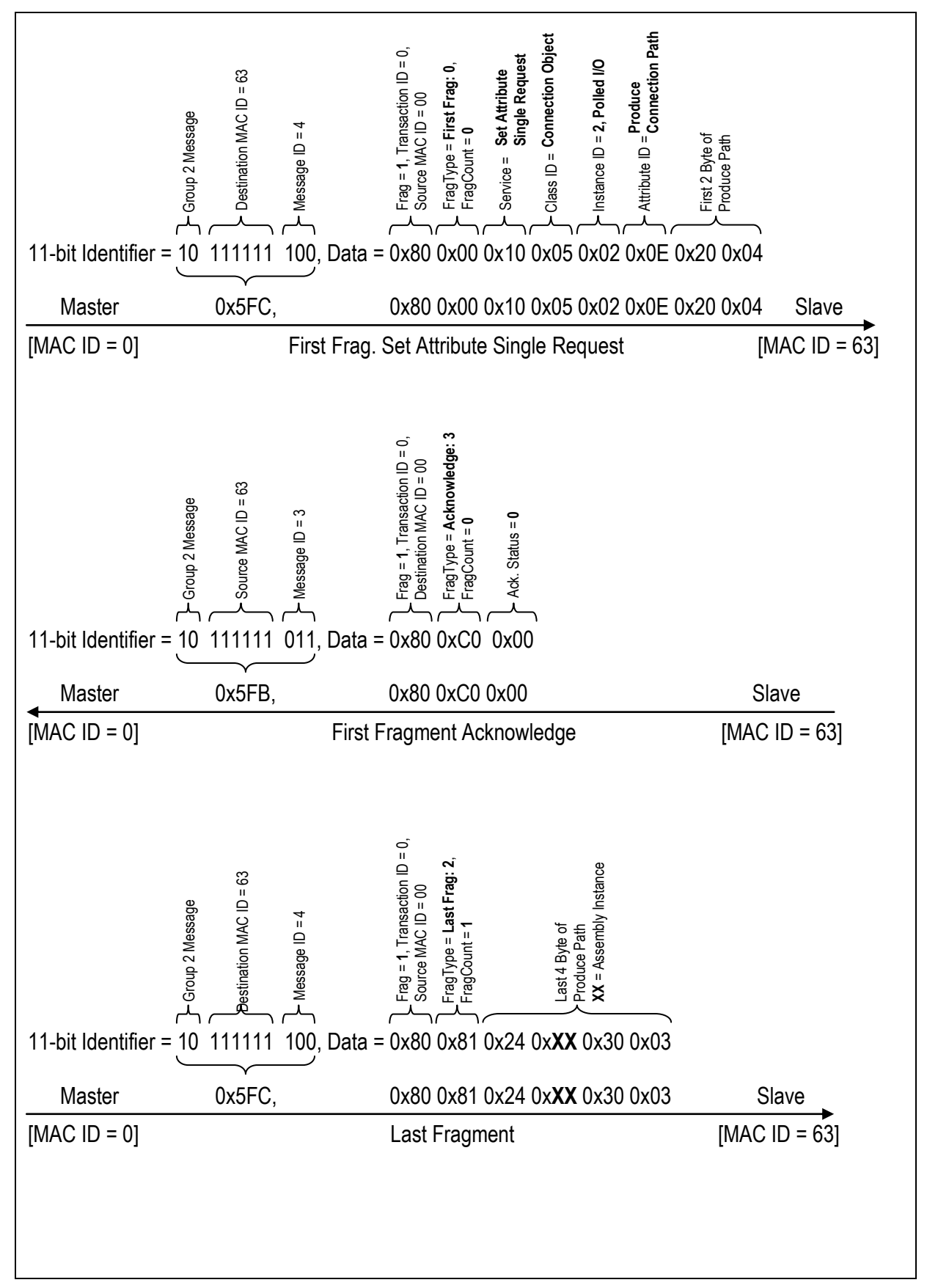

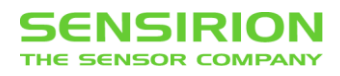

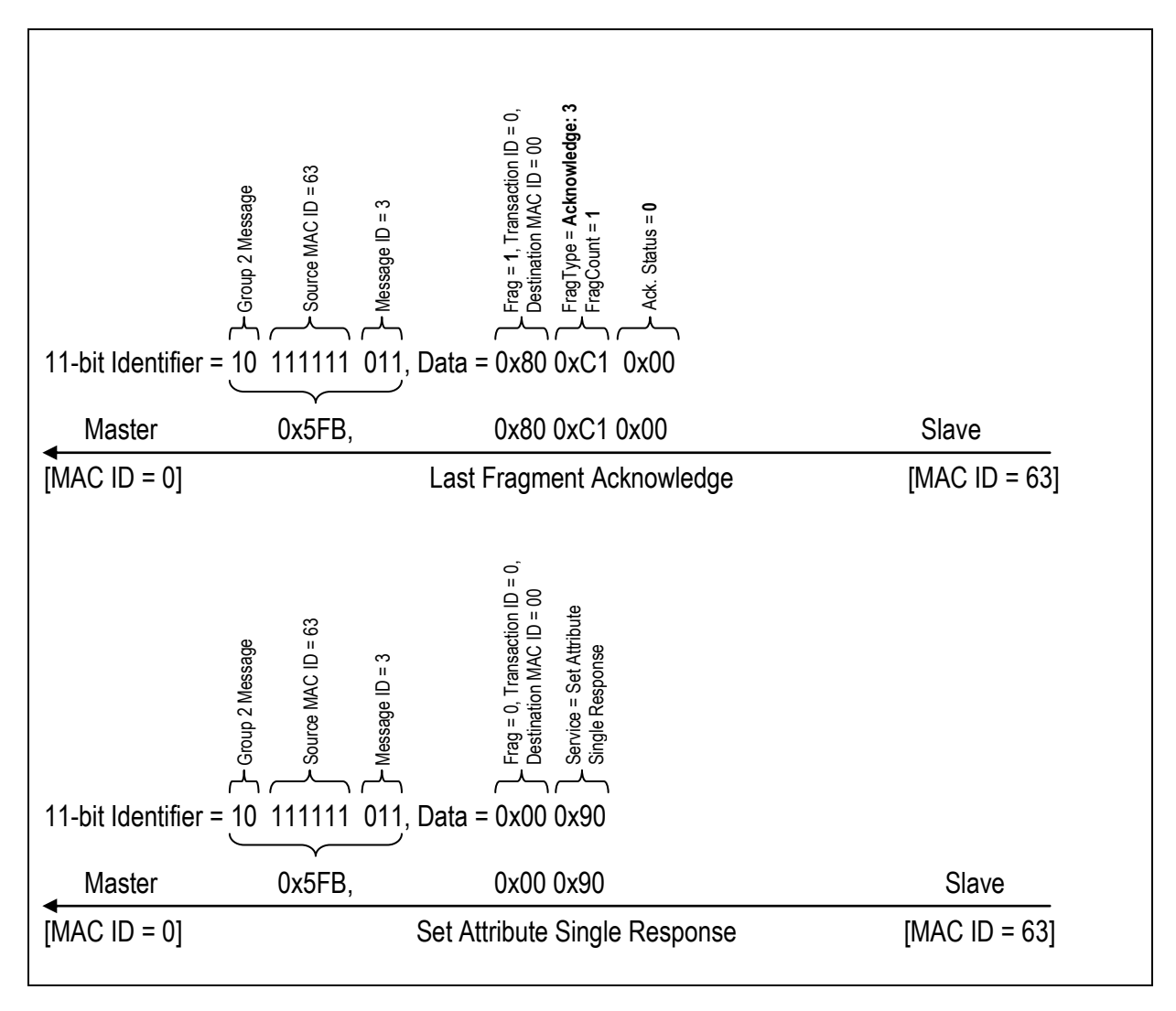

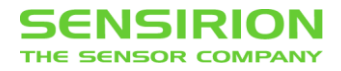

#### <span id="page-25-0"></span>**4.5.2 SET EXPECTED PACKET RATE**

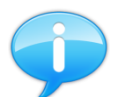

Allocate first both, the Explicit Message and the Polled I/O Connection, to set the Expected Packet Rate of the Polled I/O Connection

Before data can be transferred trough the Polled IO connection, the expected data exchange interval in milliseconds must be specified. If this interval is exceeded by four times the connection timed out.

The Expected Packet Rate Attribute (0x09) for the Polled I/O Connection is located at the Connection Object (0x05) at Instance 0x02. The Expected Packet Rate Attribute has the data type UINT.

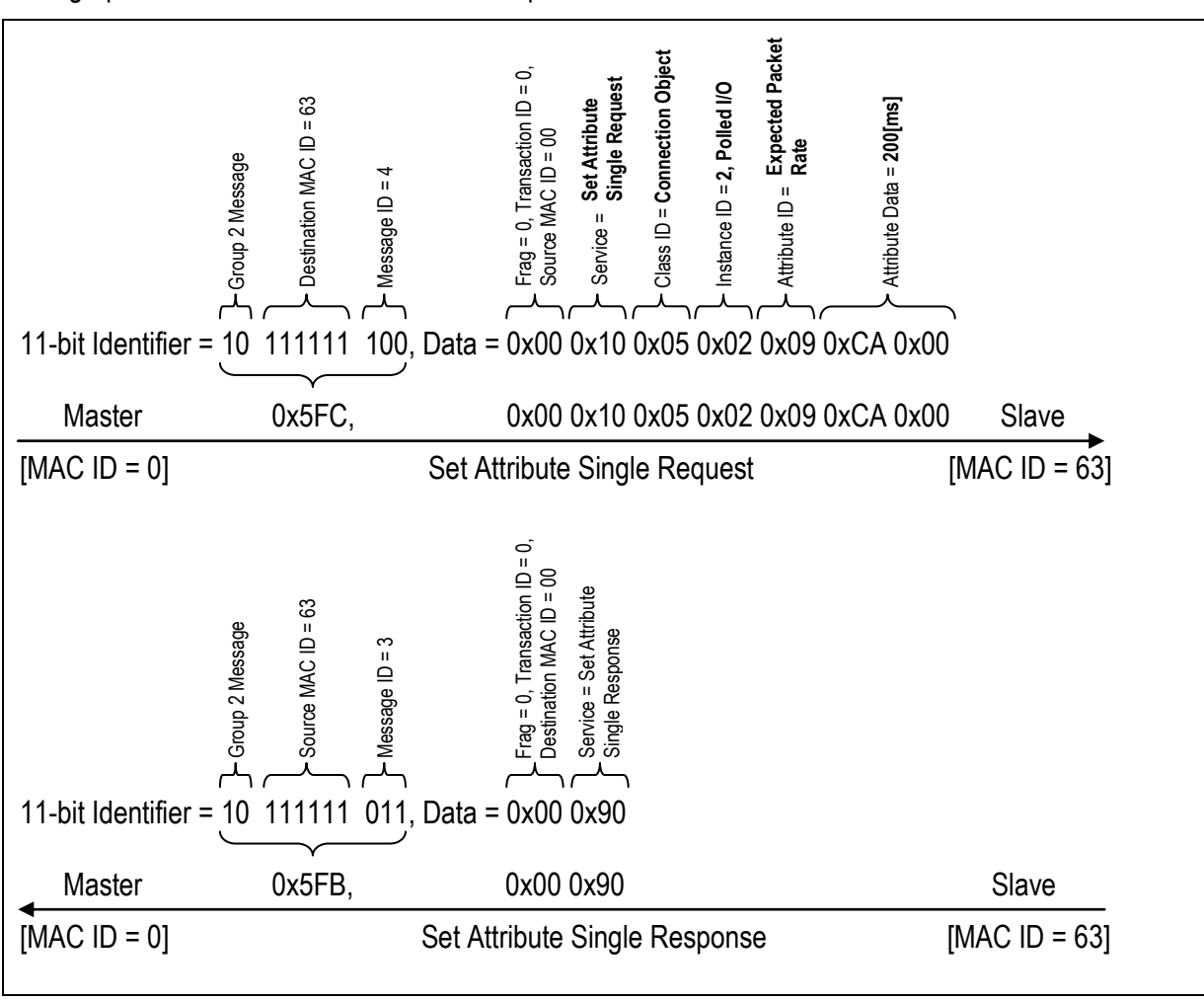

The graphics below shows how to set the Expected Packet to 200ms:

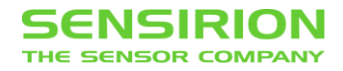

#### <span id="page-26-0"></span>**4.5.3 READ/WRITE DATA**

For data exchange, a Polled I/O Connection must be allocated.

The graphics below shows how to read/write data through a polled I/O connection. The content of the data depends on the linked assemblies.

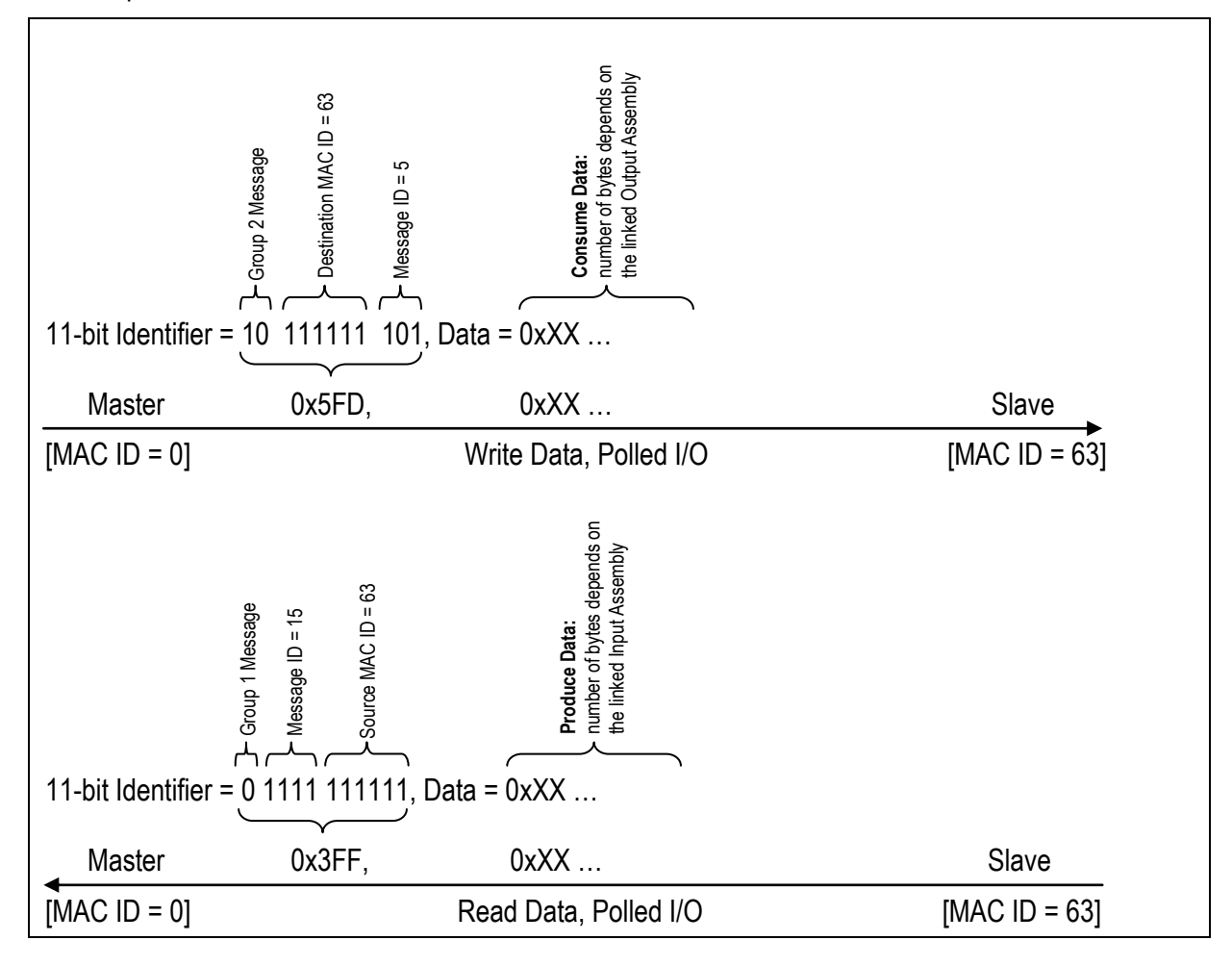

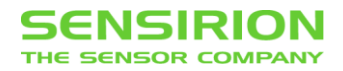

# <span id="page-27-0"></span>**5 EXAMPLES**

Below are some examples that show the communication sequences for the elementary functions.

For all examples it is assumed that the **M**aster has **MAC ID 0** and the **S**lave (Mass Flow Controller) the default **MAC ID 63**. If the master has another MAC ID the first data-byte must be adjusted accordingly and if the slave has a different MAC ID the Identifier must be adjusted accordingly.

#### <span id="page-27-1"></span>**5.1 SET SETPOINT (EXPLICIT MESSAGE)**

The Setpoint can be written both as an INT as well as a REAL value, depending on how the Data Type Attribute is set.

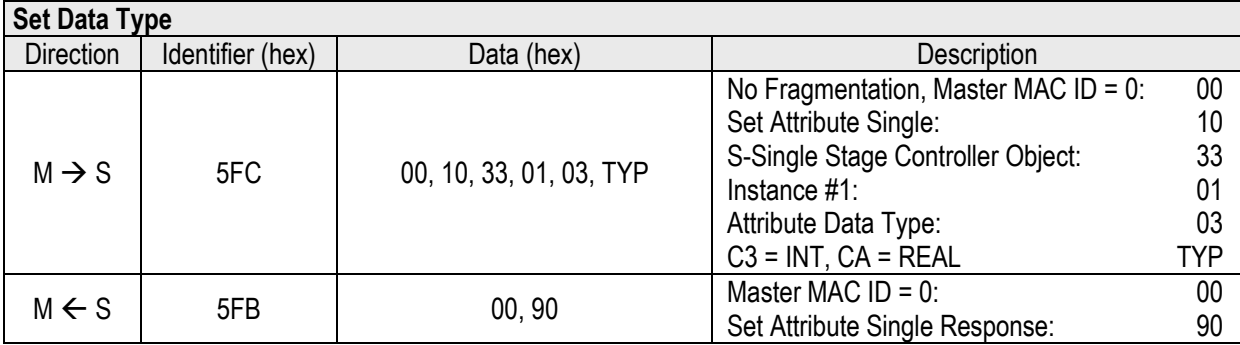

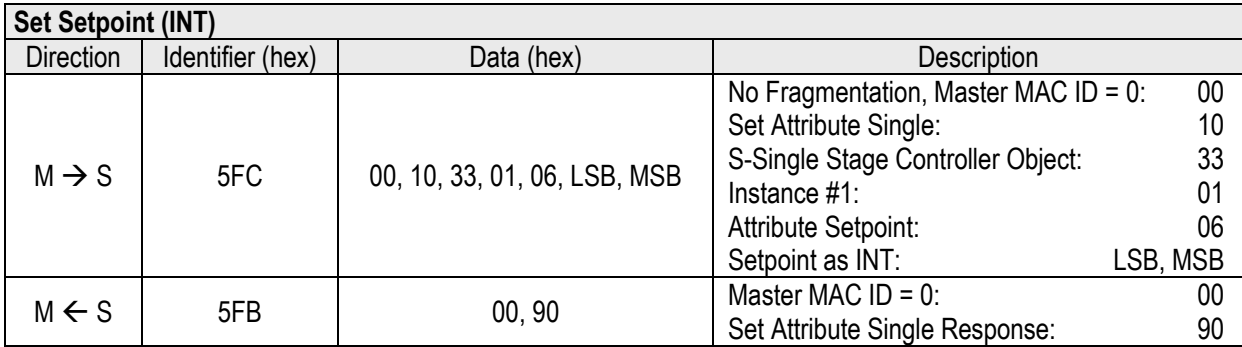

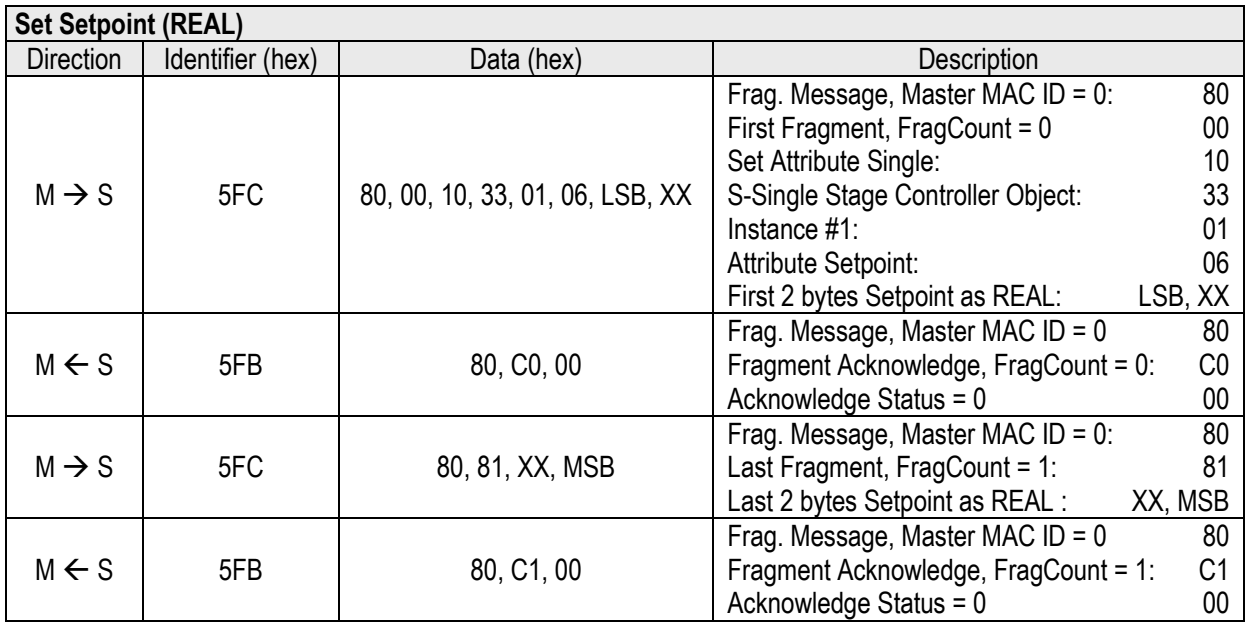

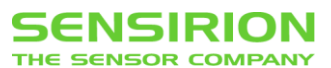

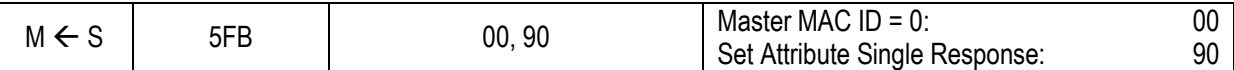

## <span id="page-28-0"></span>**5.2 GET FLOW VALUE (EXPLICIT MESSAGE)**

The Flow Value can be read both as an INT as well as a REAL value, depending on how the Data Type Attribute is set.

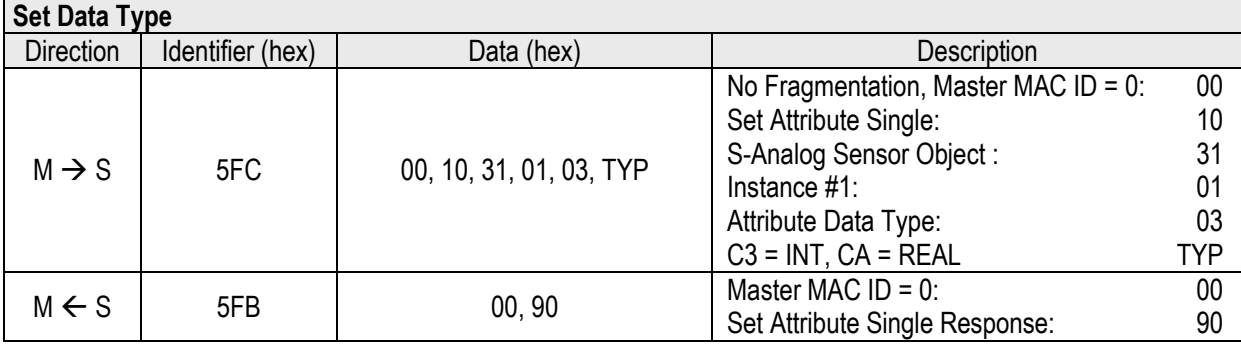

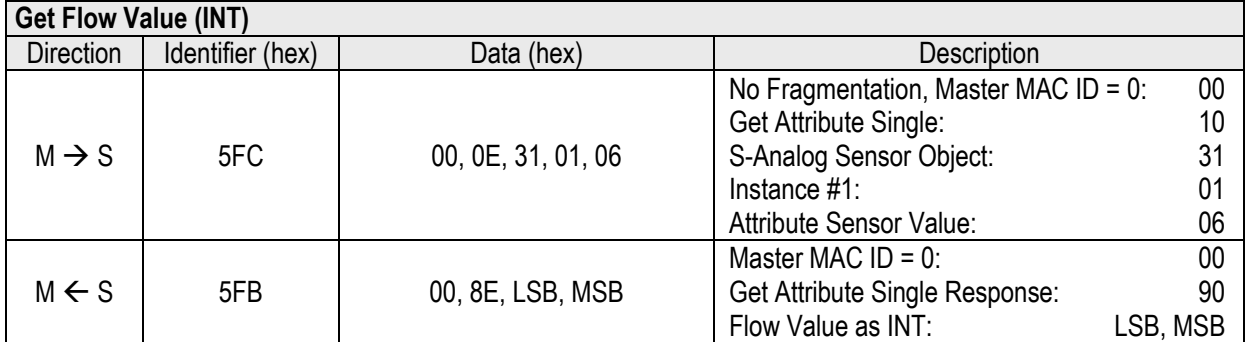

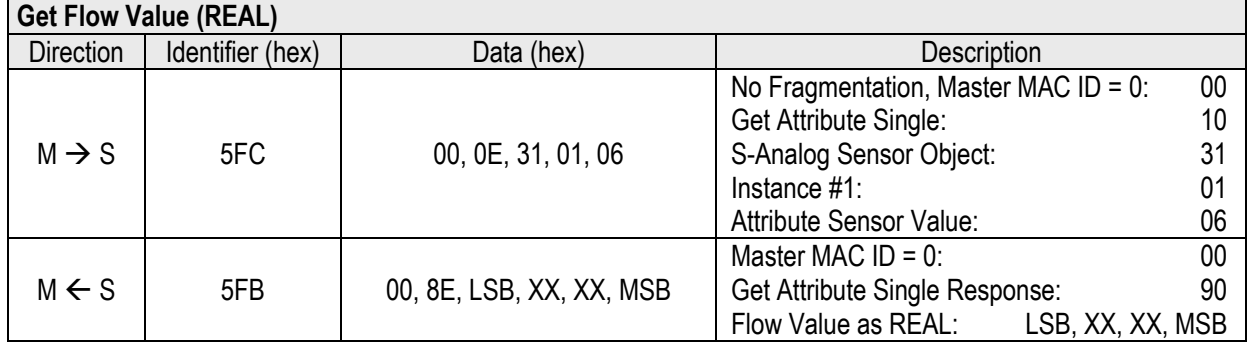

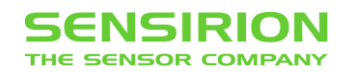

## <span id="page-29-0"></span>**5.3 SET SETPOINT AND READ FLOW VALUE (POLLED I/O)**

The exact data format to write the set point and read the flow value, depends on the used Assemblies. See: [3.5](#page-9-0) [Assembly Object, Class Code](#page-9-0) 0x04 and [4.5.1](#page-22-0) [Set Produce/Consume Connection Path of](#page-22-0) [Polled I/O Connection](#page-22-0)

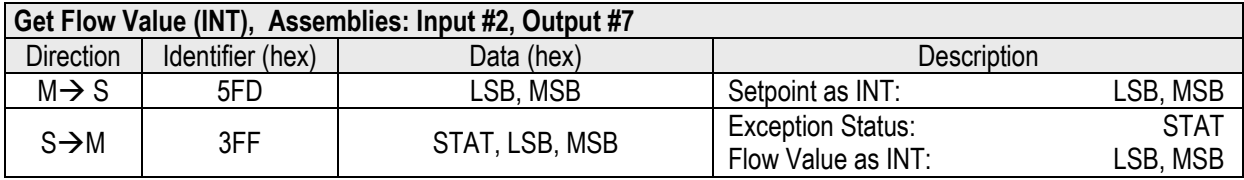

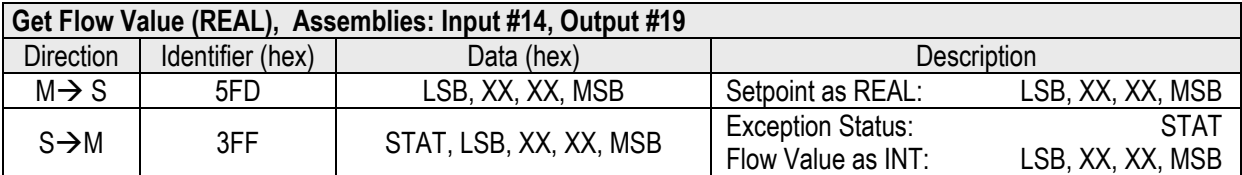

### <span id="page-29-1"></span>**5.4 CHANGE FLOW UNIT (EXPLICIT MESSAGE)**

The set Data Unit applies to both the Setpoint and for the read Flow Value. The units are encoded in socalled engineering units. A table of all available engineering units can be found here: [6.1.2](#page-31-3) [Engineering](#page-31-3)  [Units](#page-31-3)

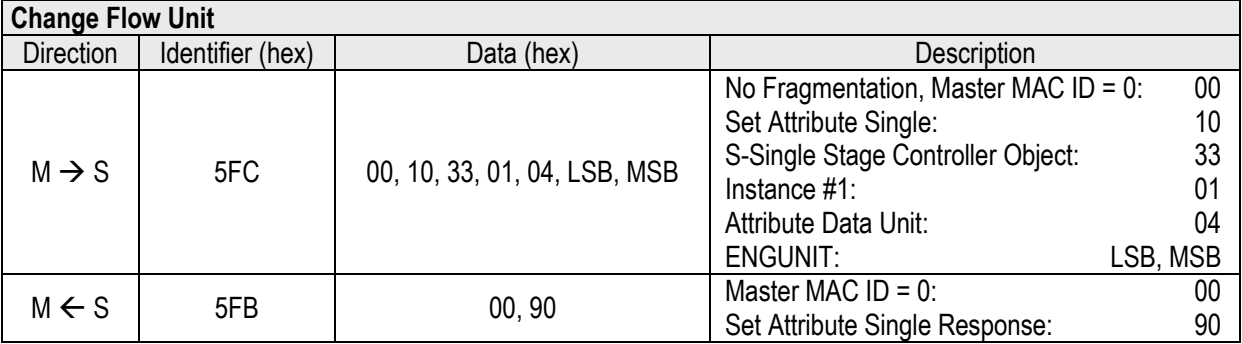

### <span id="page-29-2"></span>**5.5 CHANGE GAS CALIBRATION (EXPLICIT MESSAGE)**

If the Mass Flow Controller was calibrated for multiple gases, the calibration to be used can be changed. To determine which calibrations are available, the Service Get\_All\_Instances from the S-Calibration Object can be used.

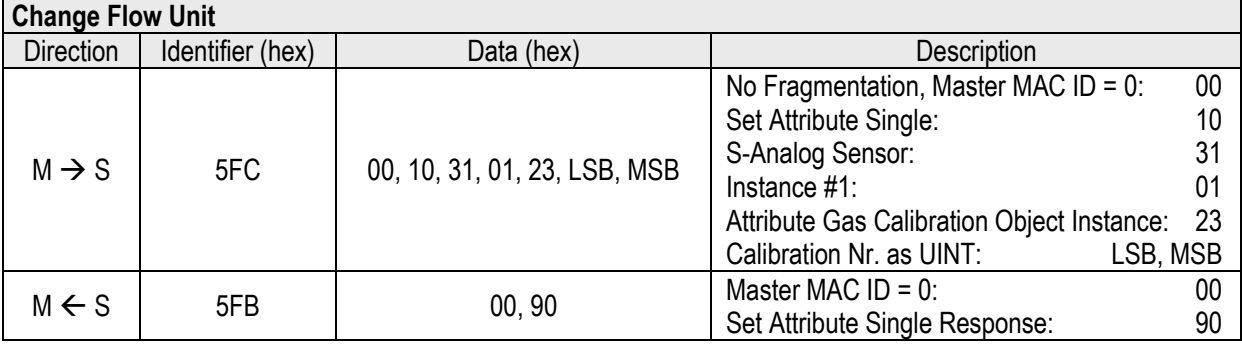

## <span id="page-30-0"></span>**5.6 CHANGE BAUD RATE (EXPLICIT MESSAGE)**

The Baud Rate can be set to 125 kbps, 250 kbps or 500 kbps. The new set Baud Rate becomes active after a Reset Type 0 or after a power down.

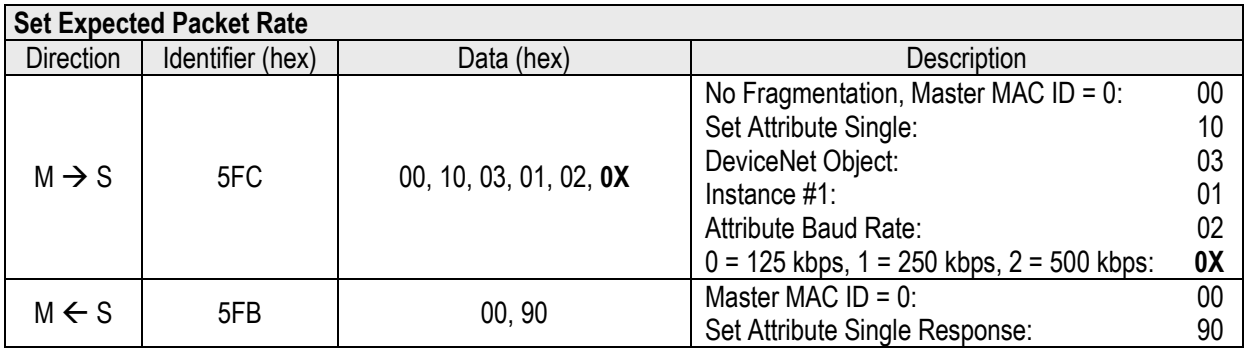

#### <span id="page-30-1"></span>**5.7 CHANGE MAC ID (EXPLICIT MESSAGE)**

The MAC ID can be set to any value between 0 and 63. Within a DeviceNet network, however, each device should have a unique MAC ID. The MAC ID is changed immediately after the response.

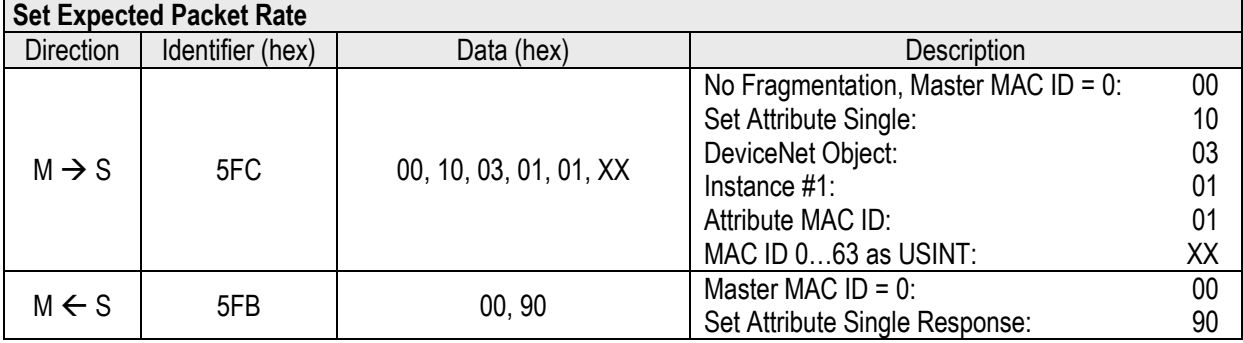

### <span id="page-30-2"></span>**5.8 RESET (EXPLICIT MESSAGE)**

The mass flow controller supports three different resets: A normal reset in which only the system is restarted, a reset which sets all settings to factory defaults and a reset in which all settings are set to the factory defaults except the Baud Rate and the MAC ID.

#### **Types of Reset**

- $0 =$  Reset
- 1 = Load default Values (Factory Reset) + Reset

2 = Load default Values (Factory Reset), expect Baud Rate and MAC ID + Reset

The reset is performed immediately after the response.

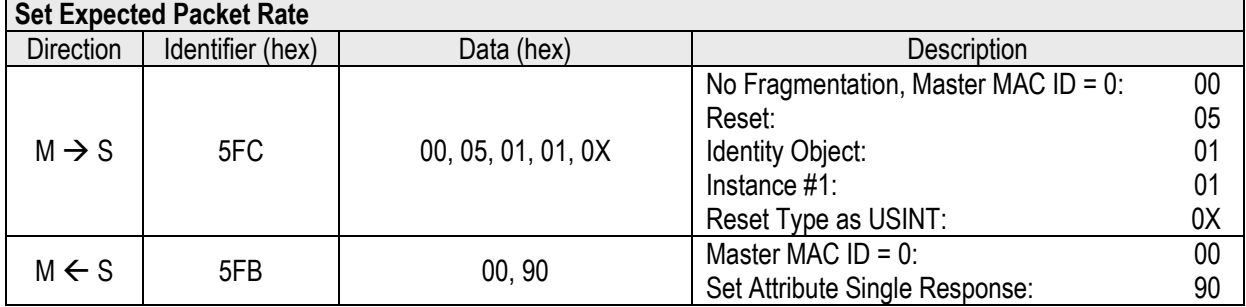

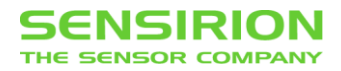

# <span id="page-31-0"></span>**6 APPENDIX**

## <span id="page-31-1"></span>**6.1 DATA TYPES**

#### <span id="page-31-2"></span>**6.1.1 TABLE OF ALL DATA TYPES USED BY THE SFC5XXX**

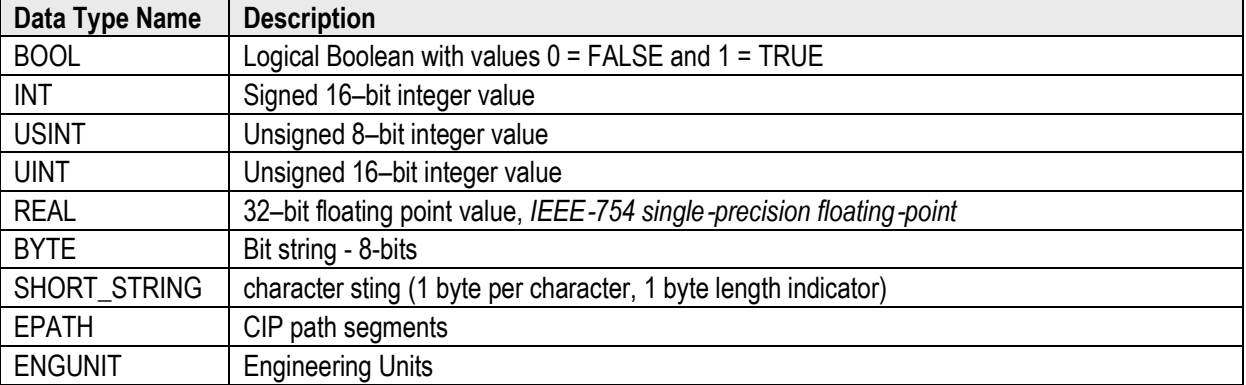

#### <span id="page-31-3"></span>**6.1.2 ENGINEERING UNITS**

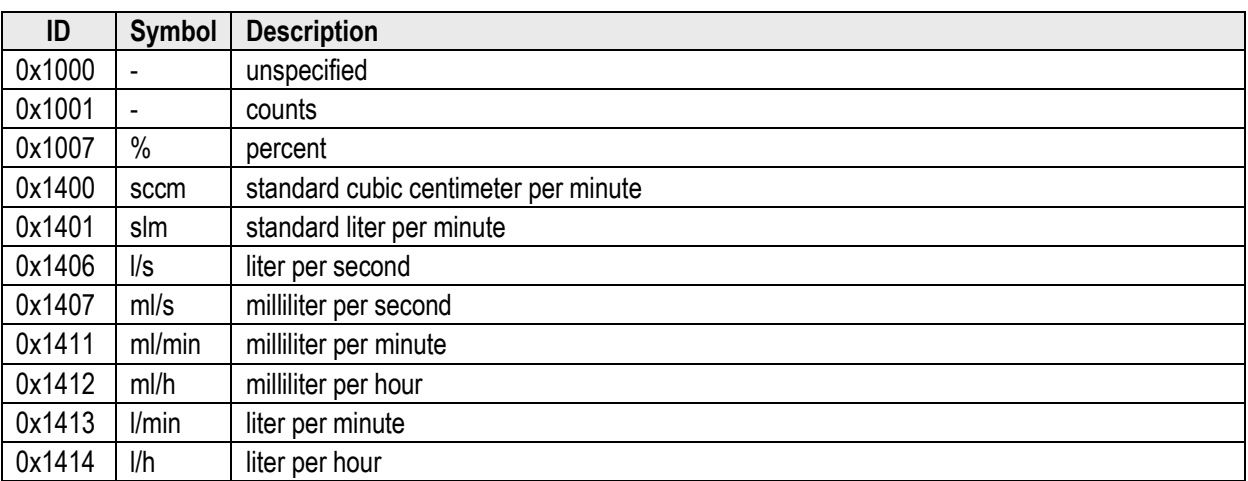

#### <span id="page-31-4"></span>**6.2 GAS STANDARD NUMBER\***

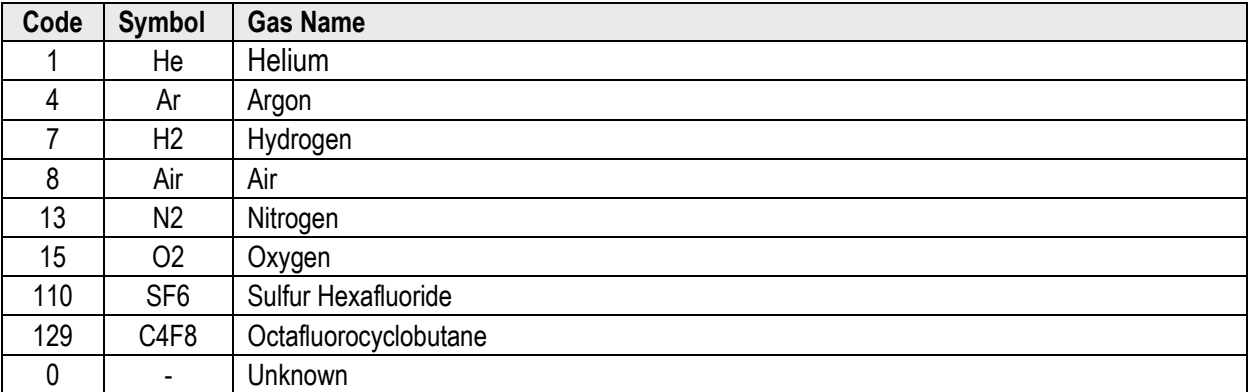

<sup>\*</sup> for a full list, see: SEMI E52-1000 "Practice for Referencing Gases Used in Digital Mass Flow Controllers"

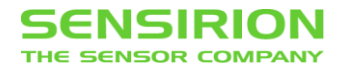

#### <span id="page-32-0"></span>**6.3 EDS-FILE**

```
$ EZ-EDS Version 3.9 Generated Electronic Data Sheet
$ Sensirion AG
$ Electronic Data Sheet
$ DeviceNet - Mass Flow Controller
$ SFC5xxxx
$ File Description Section:
[File]
           DescText = "Sensirion AG - DeviceNet SFC5xxxx";
         CreateDate = 01-28-2014;
         CreateTime = 10:49:19;ModDate = 01 - 28 - 2014;
         ModTime = 10:49:21;Revision = 1.0;
$ Device Description Section:
[Device]
          VendCode = 1341; VendName = "Sensirion AG";
         ProdType = 26;
           ProdTypeStr = "Mass Flow Controller";
         ProdCode = 5400;
         MajRev = 1; MinRev = 1;
           ProdName = "Sensirion MFC SFC5xxxx";
           Icon = "SFC5xxxx.ico";
$ I/O Characteristics Section:
[IO_Info]
          Default = 0 \times 0001;
           PollInfo =
                    0 \times 0001.
                     1,
                     1;
          Input1 = \frac{3}{1} 3, $ 3 bytes
                    0, $ All bits significant
                    0x0001, $ Poll only connection
                    "Status, Flow", $ Input Instance 2
                    6, $ Connection Path Size 6<br>"20 04 24 02 30 03", $ Assembly Object Instan
                    "20 04 24 02 30 03", \begin{array}{ccc} \text{S} & \text{S} & \text{S} \\ \text{S} & \text{S} & \text{S} & \text{S} \end{array} S Help string
                                                  $ Help string
          Input2 =8, $ 8 bytes
                    0, $ All bits significant
                    0x0001, $ Poll only connection
                    "Status, Flow, Setpoint, Override, Valve", $ Input Instance 6
                                                  $ Connection Path Size 6
                    "20 04 24 06 30 03", \qquad $ Assembly Object Instance 6<br>"-"; \qquad $ Help string
                                                  $ Help string
          Input3 =5, $ 5 bytes
                    0, $ All bits significant
                    0x0001, $ Poll only connection
                    "Status, FP-Flow", $ Input Instance 14
                    6, \frac{1}{20} of \frac{1}{24} OE 30 03", \frac{1}{20} Assembly Object Instan
                    "20 04 24 0E 30 03", \begin{array}{r} \text{S} \\ \text{S} \\ \text{He} \\ \text{S} \\ \text{H} \\ \text{S} \\ \text{H} \\ \text{S} \\ \text{S} \\$ Help string
          Input4 =14, $ 14 bytes
                    0, <br>0x0001, <br>5 Poll only connection<br>5 Poll only connection
                                                  $ Poll only connection
                    "Status, FP-Flow, FP-Setpoint, Override, FP-Valve", $ Input
Instance 18
```
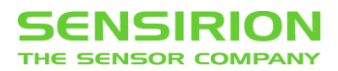

6, <br>
9 Connection Path Size 6<br>
9 Assembly Object Instant Path 24 12 30 03", <br>
9 Assembly Object Instant "20 04 24 12 30 03",  $\begin{array}{r} \text{S} \text{Assembly Object Institute} \text{1} \text{B} \text{2} \text{B} \text{3} \text{C} \text{1} \text{C} \text{1} \text{C} \text{1} \text{C} \text{2} \text{C} \text{1} \text{C} \text{2} \text{C} \text{2} \text{C} \text{2} \text{C} \text{3} \text{C} \text{1} \text{C} \text{2} \text{C} \text{2} \text{C} \text{2} \text{C} \text{2} \text{C} \text{2} \text{$ \$ Help string Output1 =  $\frac{1}{2}$ , 2, \$ 2 bytes 0, <br>0x0001, <br>\$ Poll only connection<br>\$ Poll only connection 0x0001,<br>
"Setpoint",  $\begin{array}{ccc} \text{$Poll only connection} \\ \text{``Stepoint",} \\ \text{$Output Instance 7} \end{array}$ \$ Output Instance 7 6, \$ Connection Path Size 6<br>"20 04 24 07 30 03", \$ Assembly Object Instan "20 04 24 07 30 03",  $\qquad$  \$ Assembly Object Instance 7<br>"-";  $\qquad$  \$ Help string \$ Help string Output2 = 3, <br>3, <br>3 all bit<br>3 all bit \$ All bits significant 0x0001, \$ Poll only connection<br>"Override, Setpoint", \$ Output Instance 8 "Override, Setpoint", 6, \$ Connection Path Size 6 "20 04 24 08 30 03",  $\qquad$  \$ Assembly Object Instance 8<br>"-";  $\qquad$  \$ Help string s Help string  $Output3 =$ 4,  $\begin{array}{ccc} 4 & 5 & 4 \text{ bytes} \\ 0. & 5 & 4 \text{ bits} \end{array}$ 0, <br>0x0001, <br>\$ Poll only connection \$ Poll only connection 0x0001,<br>
"FP-Setpoint", \$ Poll only connection<br>
\$ 0utput Instance 19 \$ Output Instance 19 6, \$ Connection Path Size 6 "20 04 24 13 30 03",  $\begin{array}{r} \text{S Assembly Object Institute} \\ \text{N=}} \end{array}$ \$ Help string  $Output4 =$  $5,$  \$ 5 bytes 0, \$ All bits significant 0x0001, \$ Poll only connection "Override, FP-Setpoint",\$ Output Instance 20 6,  $\frac{1}{20}$  \$ Connection Path Size 6<br>"20 04 24 14 30 03",  $\frac{1}{20}$  \$ Assembly Object Instant "20 04 24 14 30 03",  $\qquad$  \$ Assembly Object Instance 20<br>"-";  $\qquad$  \$ Help string \$ Help string

\$ End of DeviceNet EDS File